**ENGLISH**

# I. INSTRUCTIONS FOR USE (IFU) &

## II: INSTALLATION AND FIRST USE

GazeDriver V001- Eye Steering for Wheelchairs

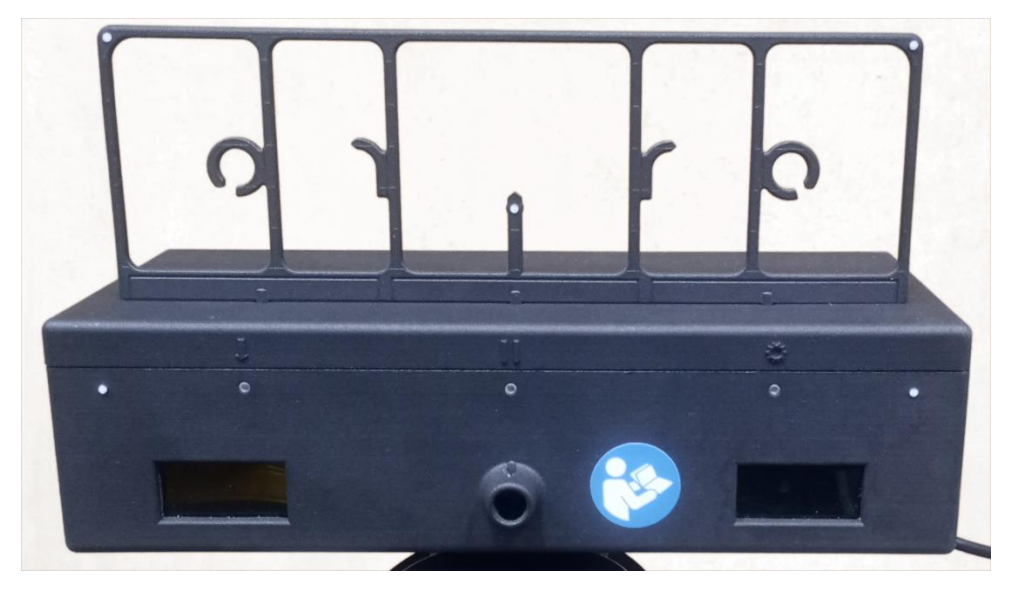

*The GazeDriver Module with training plate on top*

These instructions apply to the model: GazeDriver V001.

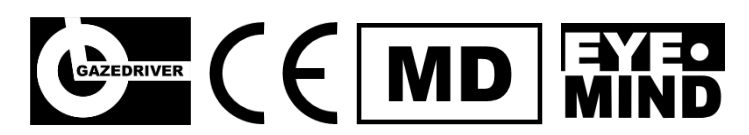

GazeDriver V001 meets the requirements of the EU regulation MDR 2017/745 on medical devices.

Version of "I. Instructions for Use (IFU) and II. Installation and First Use": IFU EN 2024-01

## <span id="page-1-0"></span>INTENDED PURPOSE

GazeDriver is an eye-control device for wheelchairs. It is intended to be used in combination with standard powered/electrical wheelchairs to control wheelchair movement and communicate via a tablet. GazeDriver is intended for use in a home healthcare environment by people with a physical disability who can control their eye movement. Read more in I. Instructions for Use, Chapter 2.

## <span id="page-1-1"></span>CONTACT HEALTHCARE PROFESSIONAL

A professional with relevant healthcare skills must assess the users' ability to use a power wheelchair and whether a nearby assistant is mandatory. Read more in I. Instructions for Use, Chapter 3 and 4.

## <span id="page-1-2"></span>SERIOUS INCIDENTS

Any serious incident that has occurred in relation to the device shall be reported to the manufacturer and the competent authority of the Member State in which the user is established.

A serious incident is any incident that directly or indirectly led to or could cause:

- The death of a patient, user, or other person
- Temporary or permanent serious deterioration of a patient's, user, or other persons state of health
- A serious public health threat.

#### **Report Serious Incidents to:**

Eyemind ApS Vesterbrogade 125 1620 Copenhagen Denmark Mail: info@gazedriver.dk

## <span id="page-2-0"></span>SAFETY PRECAUTIONS

#### **To prevent harm of user, other people, or the environment:**

- $\triangle$  Read and follow the instructions for use thoroughly. It contains important safety precautions and instructions.
- $\triangle$  The wheelchair shall be equipped with either a user- or assistant-operated emergency stop.
- **A** Do not throw or drop GazeDriver. Handle it carefully at all times to avoid damage or malfunction.
- Do not use the GazeDriver if any part of GazeDriver is damaged.
- $\triangle$  Do not plug any objects other than the original equipment from the manufacturer into the connector socket. Risk of a short circuit or electric shock.
- $\triangle$  GazeDriver must be placed 70 cm from backrest of wheelchair.
- Do not expose GazeDriver to high ambient temperature +40° Celsius. Risk of malfunctioning.
- **A** There must be an assistant when GazeDriver is being used outdoor. Reduces risk in case of loss of function in a dangerous place.
- A Avoid exposure of cables to sharp edges during installation and in foreseeable use. Risk of electrical fire.
- GazeDriver must have sufficient power in order to function properly. See Technical specification. Risk of malfunctioning.
- $\triangle$  GazeDriver must be cleaned in accordance to the Maintenance instructions.
- $\triangle$  The installation of GazeDriver must be done according to Installation and First Use.
- $\triangle$  The settings of the GazeDriver shall be configured for users with only one eye or a prosthetic eye.
- $\triangle$  The seat tilt of the wheelchair shall not be adjusted so far forward that user loses balance. Risk of losing contact with the GazeDriver and user not being able to straighten the seat.
- $\triangle$  The software of the GazeDriver may only be updated by the manufacturer. Unauthorized access is prohibited.
- $\triangle$  Do not unplug any connector while driving.
- A While driving, do not press the ON/OFF button on the GazeDriver.
- $\triangle$  The GazeDriver module must only be connected to the electric wheelchair via the correct interface according to the Technical Specifications.
- $\triangle$  Unauthorized repair, modification or service of the equipment is prohibited.
- $\triangle$  No servicing and maintenance are allowed while the equipment is in use.
- $\triangle$  Do always follow the instructions in the manual for the wheelchair.
- $\triangle$  Do always calibrate GazeDriver. Use the calibration/training plate as directed.
- $\triangle$  Reflective glasses and sunglasses can impair the driving experience or calibration.
- $\triangle$  The GazeDriver must be dismounted when user is transported in their wheelchair in a car.

## **Contents**

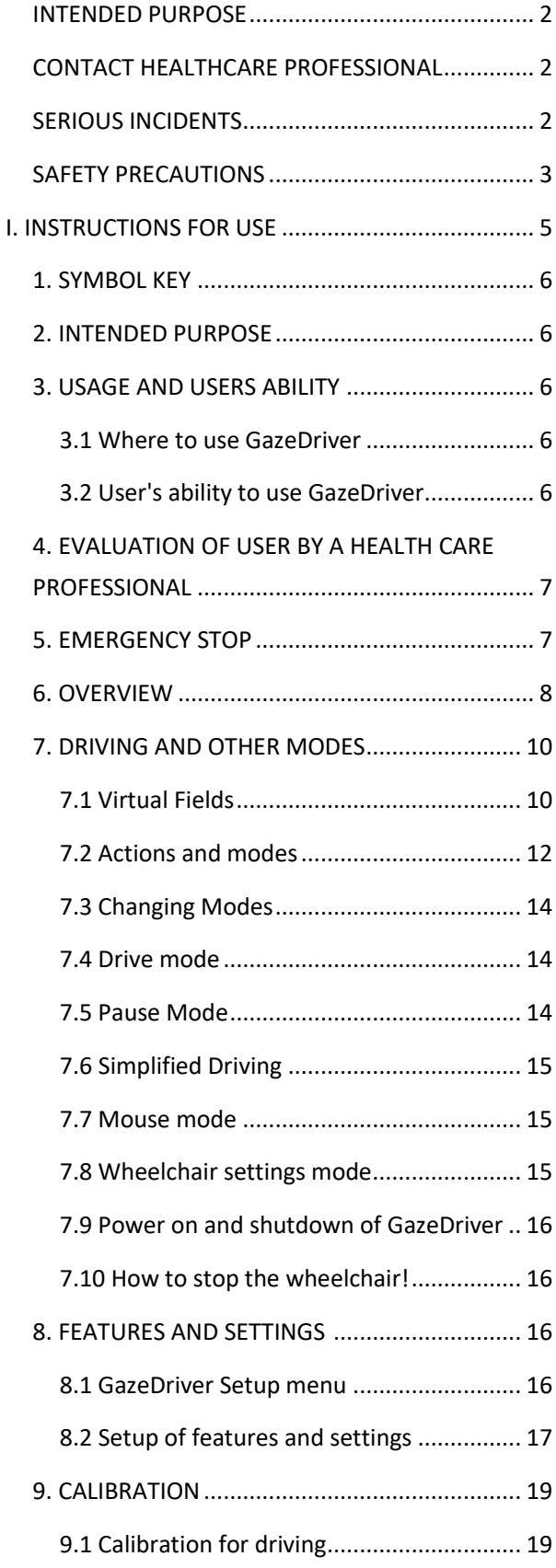

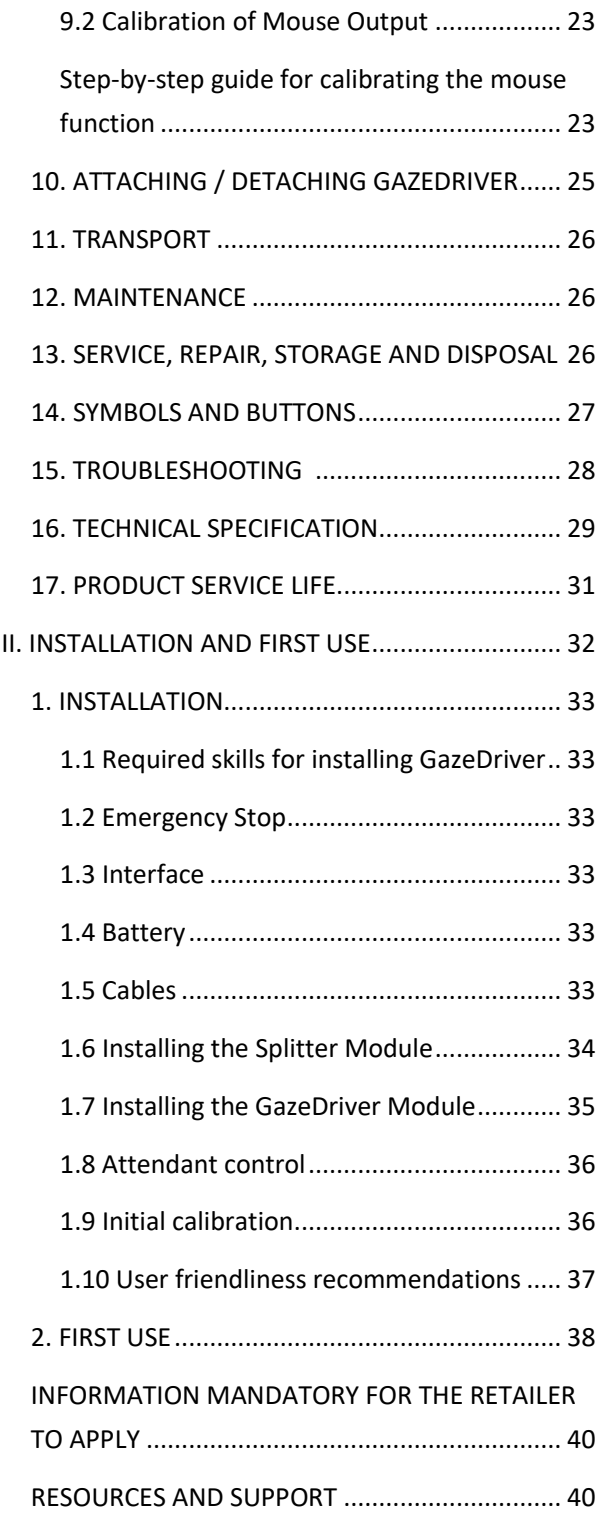

# <span id="page-4-0"></span>I. INSTRUCTIONS FOR USE

GazeDriver V001 - Eye Steering for Wheelchairs

## <span id="page-5-0"></span>1. SYMBOL KEY

Safety precautions with a coloured background must always be followed!

- $\triangle$  General warning sign! Beware of the potential harm described by this sign.
- $\bullet$ Mandatory action sign! The action indicated by this sign is mandatory to perform.

## <span id="page-5-1"></span>2. INTENDED PURPOSE

**Q** Read the instructions for use before you use GazeDriver for the first time and follow the instructions carefully.

GazeDriver is an eye-control device for wheelchairs.

It is intended to be used in combination with standard powered/electrical wheelchairs to control wheelchair movement and communicate via tablet, phone, or PC.

GazeDriver is intended for use in a home healthcare environment by people with a physical disability who can control their eye movement.

## <span id="page-5-2"></span>3. USAGE AND USERS ABILITY

#### <span id="page-5-3"></span>3.1 Where to use GazeDriver

- **O** GazeDriver can be used in the same places where it is possible to use an ordinary electrical wheelchair.
- $\bullet$  GazeDriver can be used in a home, healthcare environment.

#### GazeDriver can be used:

- Indoor without a nearby assistant.
- Outdoor with a nearby assistant.
- Outdoor without a nearby assistant if the user can operate an emergency stop.
- $\circled{S}$  General prohibition sign! Never perform the action described in the text by this sign.
- This symbol designates a point of attention or a recommendation.
- [3] / 27] Refers to an illustration number.
- (24) Refers to a component in an illustration.

If you use the GazeDriver module or its accessories inappropriately, you may put yourself or others at risk, therefore, it is important to follow the instructions for use carefully.

- The required Emergency Stop is not part of the delivery! Read more in chapter 4.
- Before you use the GazeDriver you must *also*  $\bullet$ always read the instructions for use for your electric wheelchair.

#### <span id="page-5-4"></span>3.2 User's ability to use GazeDriver

The user and/or an assistant can operate the functions of GazeDriver. But installation and first use must be performed as described in part II. Installation and First Use.

GazeDriver can be used by people:

- who are considered able to control a powered wheelchair with a joystick.
- who are able to assess the consequences of any action taken while using GazeDriver to drive a powered wheelchair and, if necessary, correct the actions.
- people where a professional with relevant healthcare skills (see Chapter 4) have assessed that the user's ability to use a power wheelchair is sufficient.
- Age group: People over three years old.

● Users who have control of at least one eye.

Users can wear glasses, contact-lenses, and/or have full control with one eye only.

- $\mathbf{L}$ Reflective glasses and sunglasses can interfere with the GazeDriver contact. It can degrade the driving or calibration experience and cause unstable or unresponsive driving.
- Instead of sunglasses, a cap, hat, or head shade is recommended.

## <span id="page-6-0"></span>4. EVALUATION OF USER BY A HEALTH CARE PROFESSIONAL

When to Contact a Healthcare Professional:

- A professional with relevant healthcare skills must assess that the user's ability to use a power wheelchair is sufficient.
- $\bullet$  The decision on whether a nearby assistant is mandatory and shall be taken by a qualified healthcare professional.

#### **Definition:**

"a professional with relevant healthcare skills" or "a qualified healthcare professional" is a physician, physiotherapist, occupational therapist, nurse or similar.

## <span id="page-6-1"></span>5. EMERGENCY STOP

 $\triangle$  The wheelchair shall have an emergency stop, either to be operated by the user or an assistant.

On some wheelchairs the on/off button is an emergency stop. See the manual for your specific wheelchair.

If the user is not able to use a manual emergency stop, an attendant emergency stop is required!

- If the user is not able to use an emergency stop (sipp / puff, neck button, foot controlled etc.), do always use the GazeDriver module with an attendant emergency stop!
- The assistant emergency stop can be part of the wheelchair or remote. The decision should be taken by a health care professional according to chapter 3.

## <span id="page-7-0"></span>6. OVERVIEW

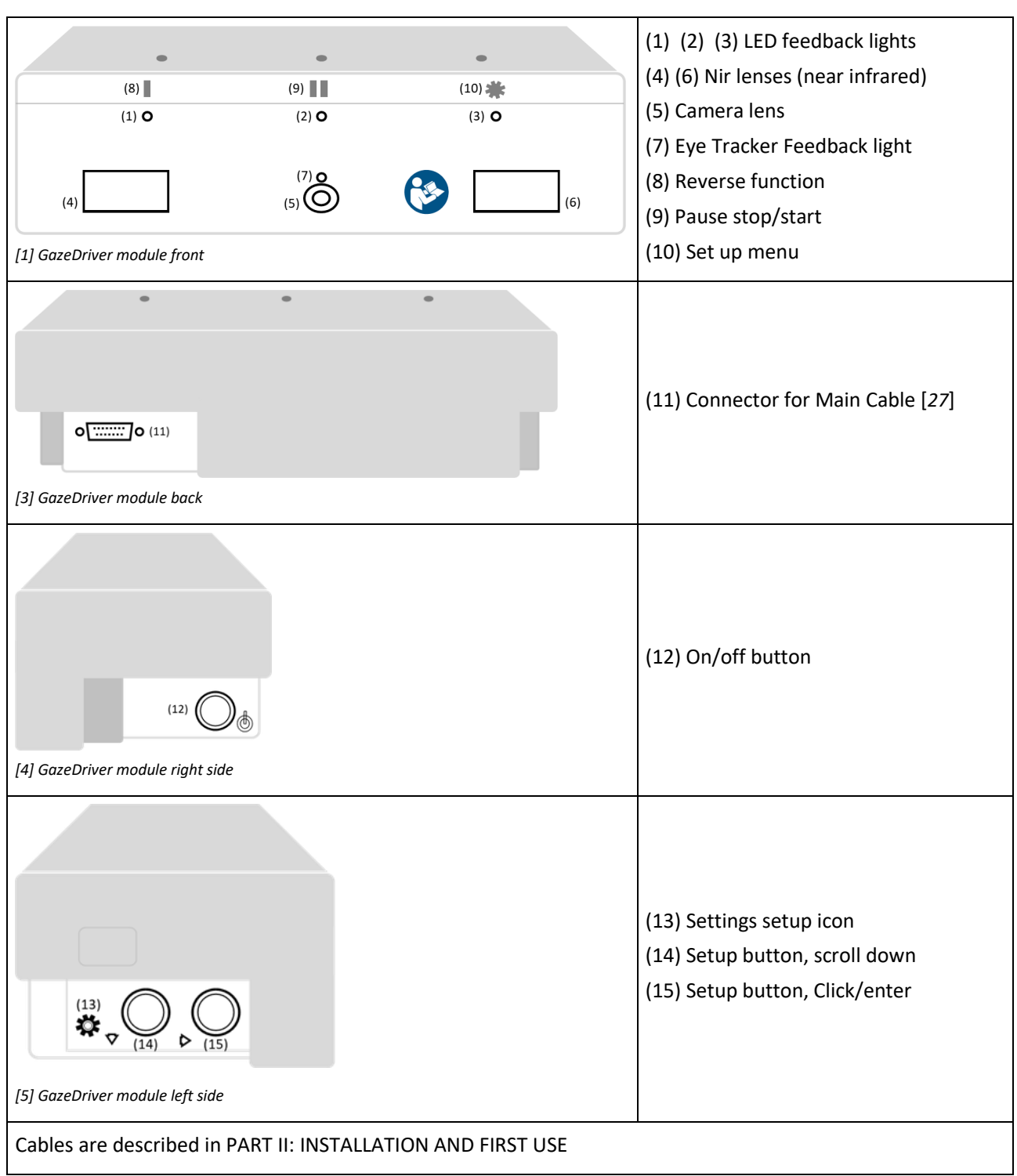

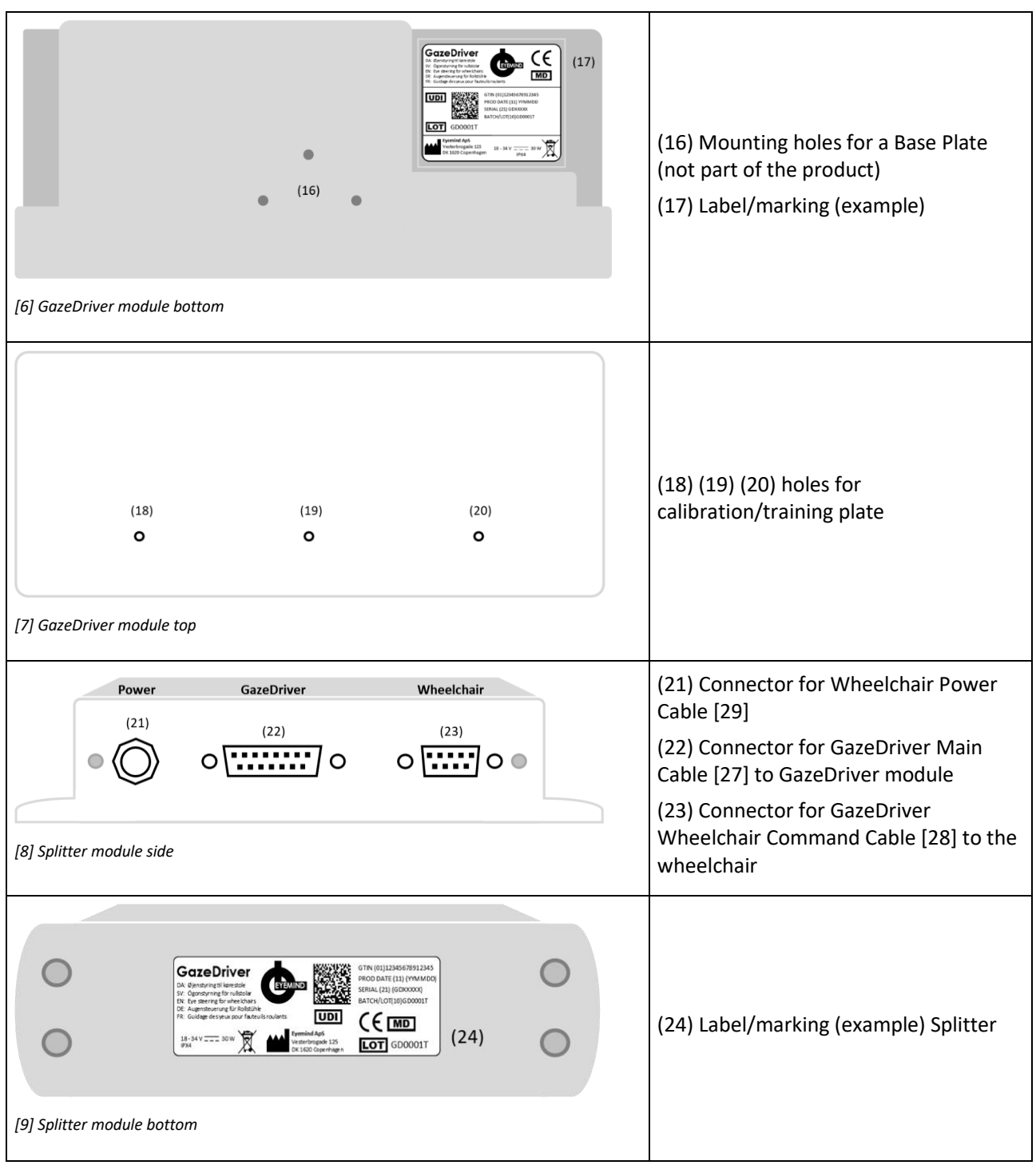

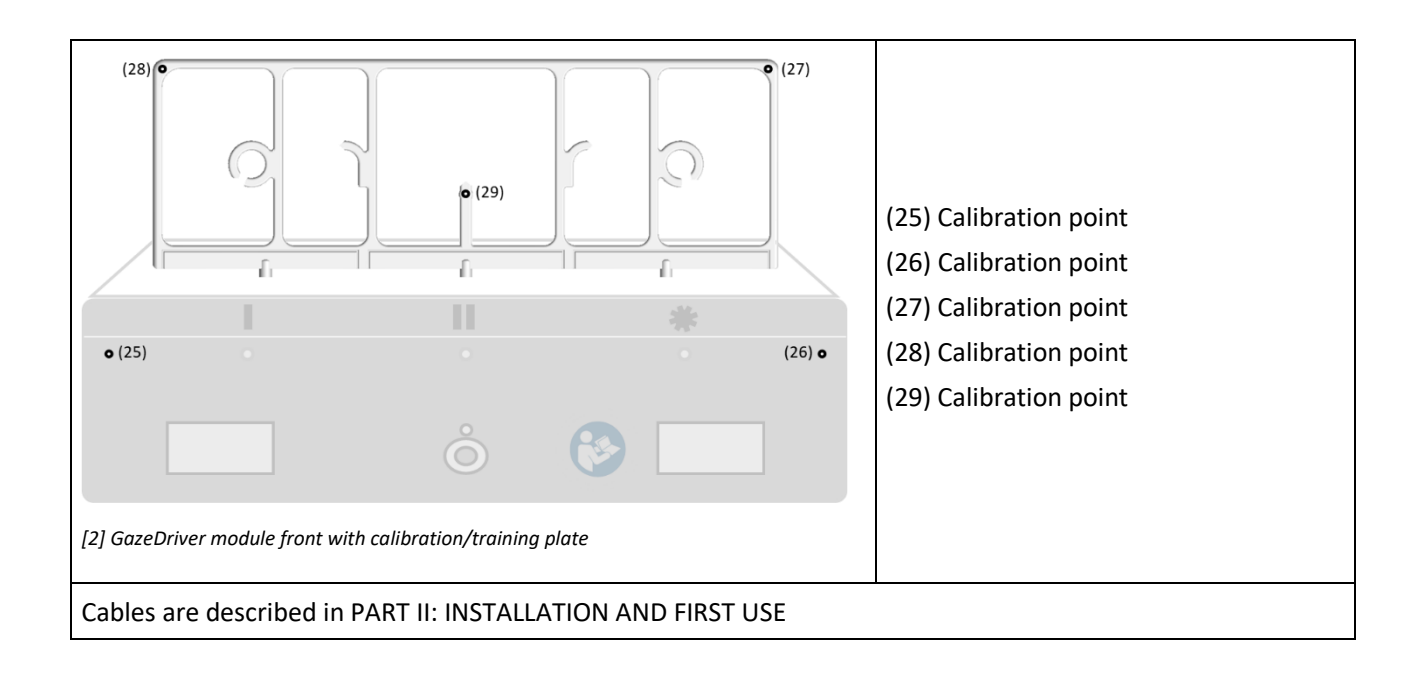

## <span id="page-9-0"></span>7. DRIVING AND OTHER MODES

## <span id="page-9-1"></span>7.1 Virtual Fields

## *Activate GazeDriver by looking at Virtual Fields*

Above the GazeDriver module are 8 invisible virtual fields [see illustration 10]. Those functions like activation buttons. When the user looks at a virtual field an action is activated, e.g., driving or accessing the wheelchair menu.

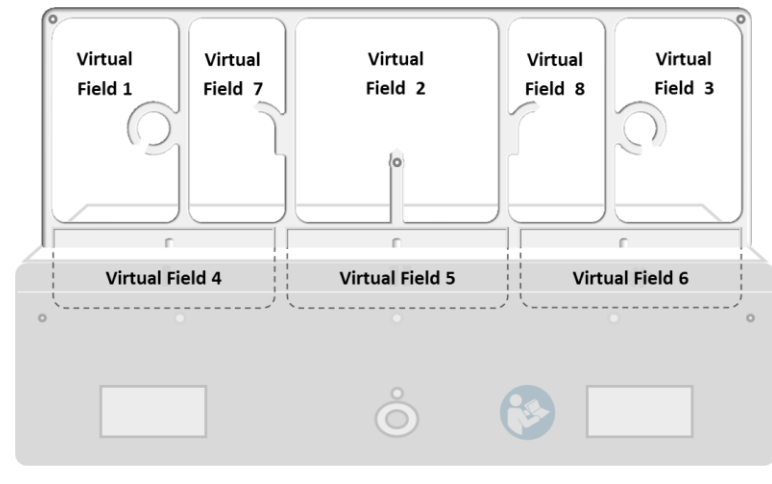

*[10] GazeDriver with the virtual fields (VF).*

## *Stop activating GazeDriver by looking away from Virtual Fields!*

Driving and other functions are only activated if the user is looking at a virtual field [see illustration 10] and turns off when the user doesn't look at the virtual field or close their eyes.

## <span id="page-10-0"></span>7.2 Actions and modes

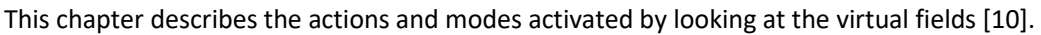

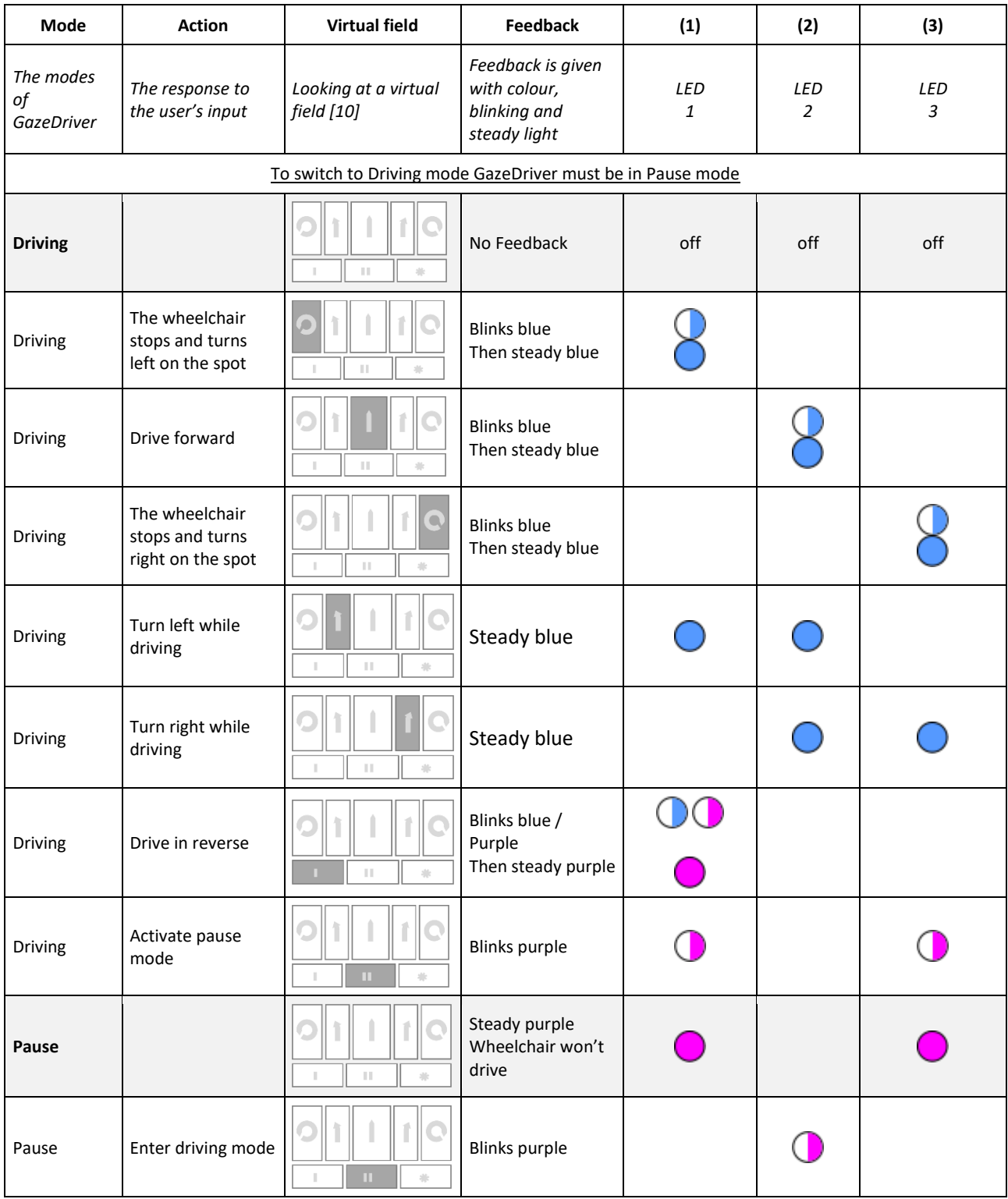

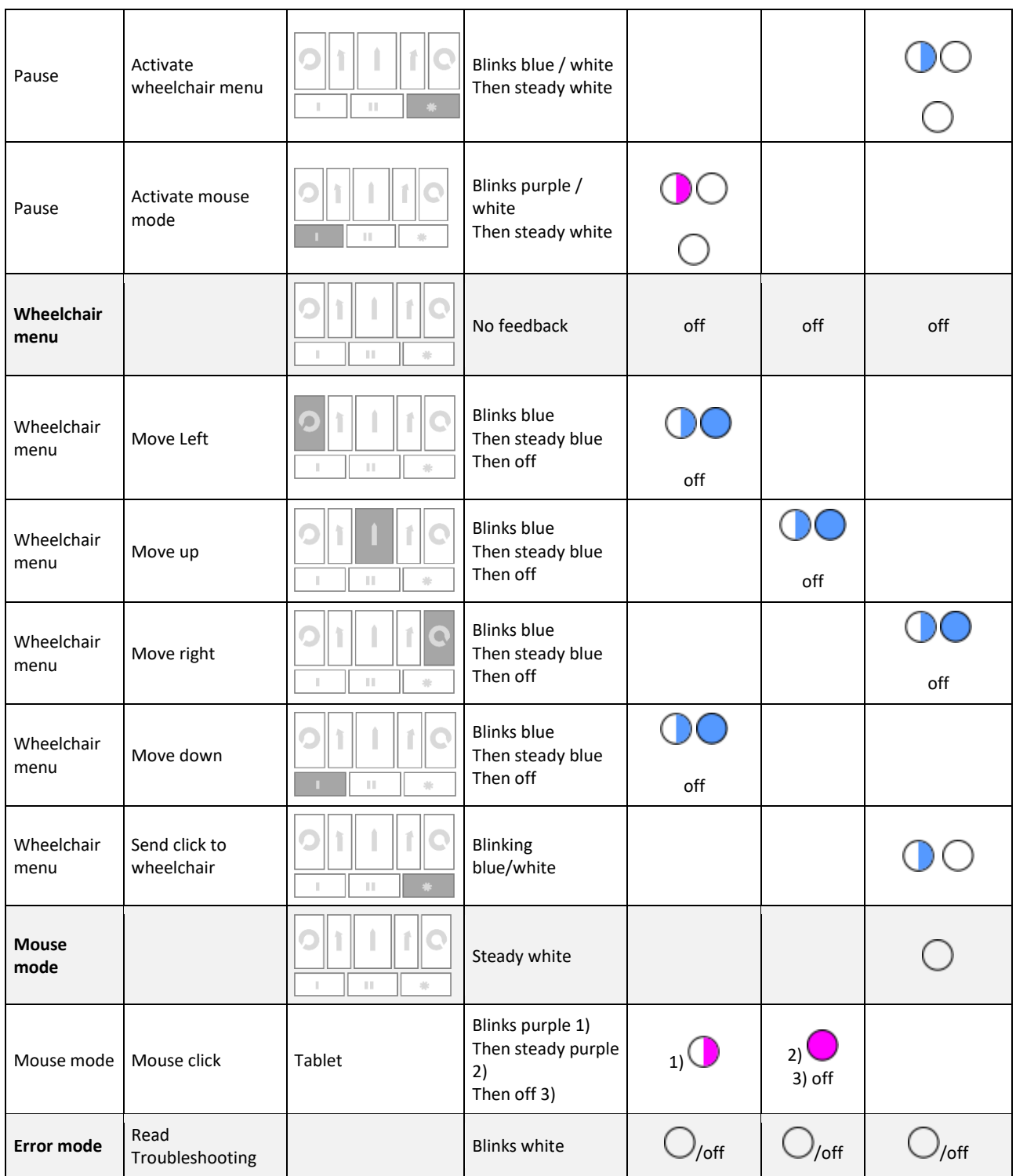

## <span id="page-12-0"></span>7.3 Changing Modes

#### Do only change the MODE when the wheelchair  $\bullet$ is in a stationary position.

GazeDriver has six possible modes: 1. driving, 2. pause, 3. wheelchair settings, 4. mouse output, 5. GazeDriver configuration and 6. error.

Using the virtual fields, you can toggle between the different modes except GazeDriver configuration and error.

#### **Stop the wheelchair: look away from the virtual field or close the eyes.**

#### <span id="page-12-1"></span>7.4 Drive mode

 $\bullet$  The training must be done with plenty of space around the wheelchair, and the wheelchair speed set to the slowest value.

In Drive mode GazeDriver controls the wheelchair driving forward, turn and reverse movement.

In drive mode, the wheelchair can travel straight, adjust to the left or adjust to the right, and turn around on the spot to the right or to the left.

To switch between driving functions, the gaze is moved to the field you want to activate, and then the driving function of that field (e.g., turn right) is activated. [10].

You release a virtual field by looking away or closing your eyes, this also activates the wheelchairs brakes and makes you stop.

• A Simplified driving mode is available. See chapter 7.6.

#### *Driving and steering manoeuvres*

*Example:*

To drive forward look at virtual field 2 [10].

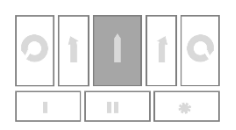

The middle LED will start blinking and when the preset pause (dwell time) has passed, the wheelchair will start driving forward.

All driving follows the same principles.

Rules for steering while driving (see illustration 10 about virtual fields):

- To drive forward, look at virtual field 2.
- To stop the wheelchair and turn left on the spot, look at virtual field 1.
- To stop the wheelchair and turn right on the spot, look at virtual field 3.
- To drive in reverse, look at virtual field 4.
- To adjust the drive to the left, look at virtual field 7.
- To adjust the drive to the right, look at virtual field 8.

#### *Braking*

The electric wheelchair stops whenever you stop looking at the virtual fields [10].

For safe braking, stop looking at the virtual fields or close your eyes and the wheelchair will stop.

#### *Speed when using GazeDriver.*

When using GazeDriver, adjust the speed of the wheelchair to the surroundings using the wheelchair menu mode.

## <span id="page-12-2"></span>7.5 Pause Mode

• In pause mode GazeDriver do not allow any driving inputs.

In pause mode, GazeDriver does not transmit driving signals. This allows the user to look at the virtual fields without starting driving.

In pause mode the user can change modes to Wheelchair settings and Mouse mode. See chapter 7.2.

#### *Manual pause*

To **enter** pause mode the user shall look at virtual field 5 [10].

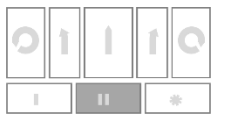

The middle LED will start blinking and GazeDriver will enter pause mode.

To **exit pause mode** user shall look at virtual field 5  $[10]$ .

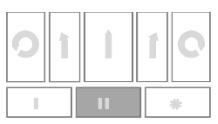

The middle LED will start blinking and GazeDriver will exit pause mode. See chapter 7.2.

**Changing modes** follows the same principles as described under Manual Pause. See chapter 7.2.

#### *Auto pause*

GazeDriver will enter auto pause if no virtual fields [10] has been activated for a short period (dwell) time) by looking at them.

To exit auto pause, follow the "exit pause mode" described above.

## <span id="page-13-0"></span>7.6 Simplified Driving

For users who need a simpler driving, it is recommended to leave out activating virtual fields 7 and 8 [10] in the setup.

Thus, the user only has the option to drive straight by looking at Virtual Field 2, drive left by looking at Virtual Field 1 or right by looking at Virtual Field 3.

With simplified driving, the user will automatically stop to change the direction of the wheelchair. This results in a more interrupted and thus careful driving, which can be appropriate for people who are cognitively challenged, for example.

See illustration [10] and chapter 7.2.

## <span id="page-13-1"></span>7.7 Mouse mode

#### *Preparation: Bluetooth connection*

To use the mouse output from GazeDriver you must connect your device to the Bluetooth signal "GazeDriver".

 $\bullet$ See the manual for your device on how to connect to a Bluetooth device.

#### *How the mouse mode works*

In mouse mode GazeDriver controls the cursor on the connected PC, tablet, or phone.

If the user looks within the same small area for a pre-set period (dwell-time) a left mouse click is performed.

#### *Example*

User looks at a button on a PC screen.

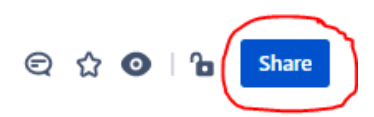

The right LED starts blinking for the pre-set period (dwell-time) and a left mouse button click is performed on this button.

Read more about setting the dwell-time in chapter 8.2.

## *Exit Mouse Mode*

User closes the eyes or look away from GazeDriver for 10 seconds, and GazeDriver enters pause mode.

## <span id="page-13-2"></span>7.8 Wheelchair settings mode

#### *Possible soft lock*

- There must be an exit point in the wheelchair menu, so that the user can exit the menu.
- GazeDriver has no way of knowing where in the wheelchair menu the user currently is. So, it is possible to exit the wheelchair menu mode without exiting the menu of the wheelchair. It is also possible to exit the wheelchair menu without exiting GazeDriver's wheelchair menu mode.

#### *Setting of Seat*

 $\circledcirc$  For users who cannot straighten herself/himself up the seat tilt of the wheelchair must not be adjusted so far forward that the user can lose the balance. There is a risk of losing contact with the GazeDriver and that the user can't presume a correct seating position.

## <span id="page-14-0"></span>7.9 Power on and shutdown of GazeDriver

To power on GazeDriver press the power button (12). It may take several minutes for GazeDriver to be ready for driving. When started GazeDriver will be in pause mode. To power off/shutdown GazeDriver press on/off button (12).

## <span id="page-14-1"></span>7.10 How to stop the wheelchair!

#### **To stop the wheelchair from driving look away from the virtual field or close the eyes.**

Driving and other functions are not activated when the user doesn't look at the virtual fields above GazeDriver or close their eyes.

## <span id="page-14-2"></span>8. FEATURES AND SETTINGS

 $\mathbf{L}$ Before the first use GazeDriver shall be calibrated and adjusted for the user.

The user or an assistant shall adjust the settings in GazeDriver to adapt to the user's need

## 8.1 GazeDriver Setup menu

To set up the GazeDriver you need to enter the setup menu. Do the following:

- **GazeDriver must be in Pause Mode (Modes see** chapter 7.2)
- **Push the setup button on GazeDriver (14)**
- Connect a phone, tablet, or PC [11] to the Wi-Fi network "GazeDriver". If the setup menu [12] doesn't appear automatically, open a browser and enter: http://gazedriversetup.com/ or [http://192.168.137.1](http://192.168.137.1/)
- **Browse and change the menu settings by** pushing buttons (14) (15) on GazeDriver.

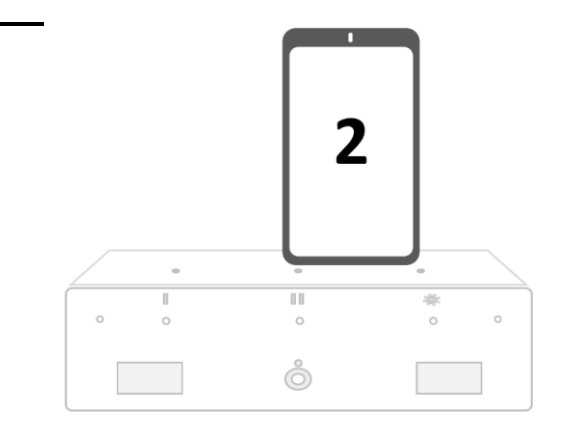

<span id="page-14-3"></span>*[11] Connect a phone, tablet, or PC to enter the GazeDriver Setup menu*

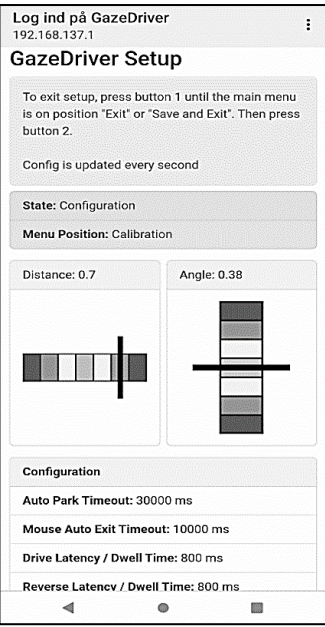

*[12] GazeDriver Setup Menu*

*menu.*

## <span id="page-15-0"></span>8.2 Setup of features and settings

The setup shall always reflect the age and abilities of the user. See chapter 3

The GazeDriver has multiple setup possibilities as described in the table under.

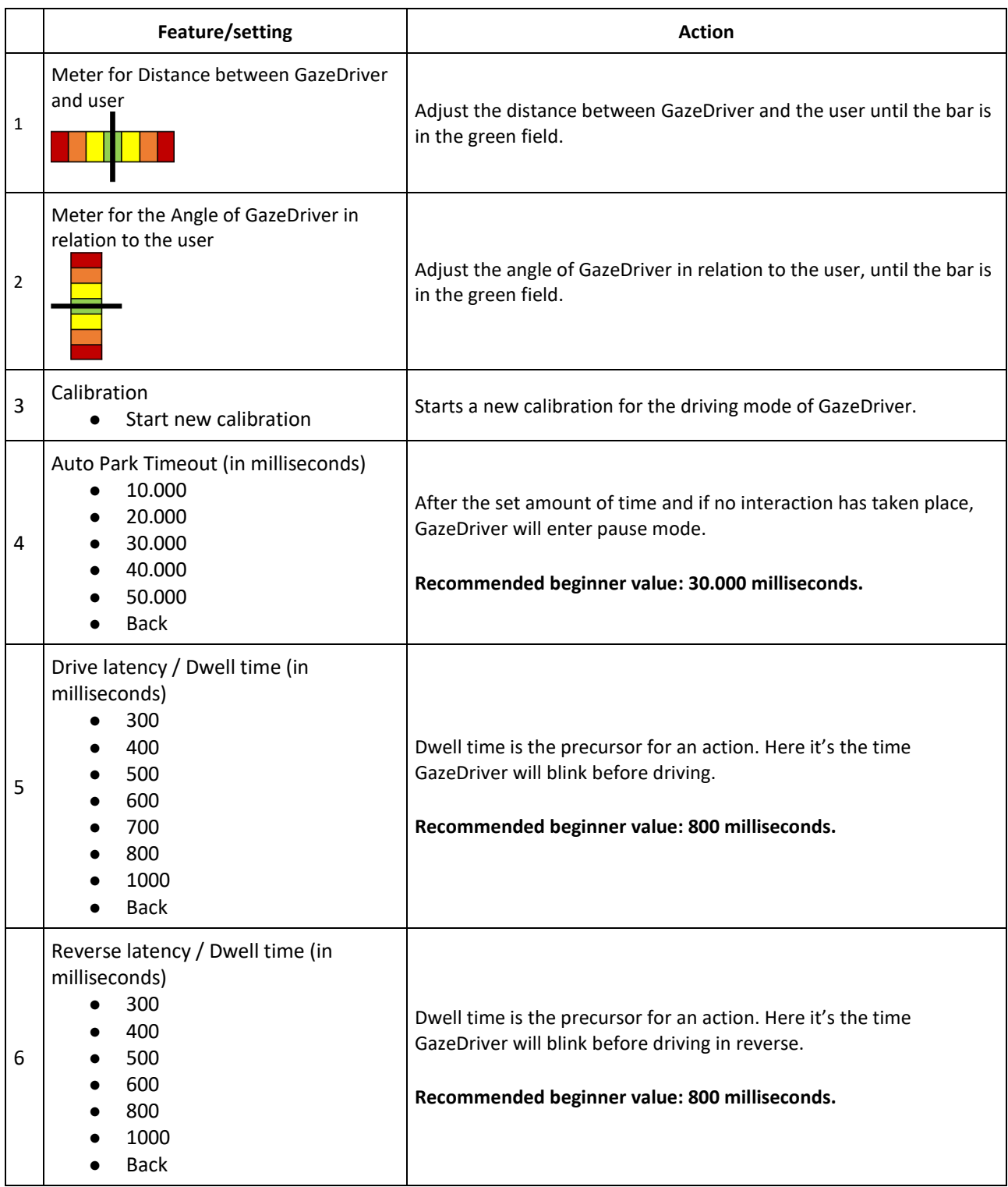

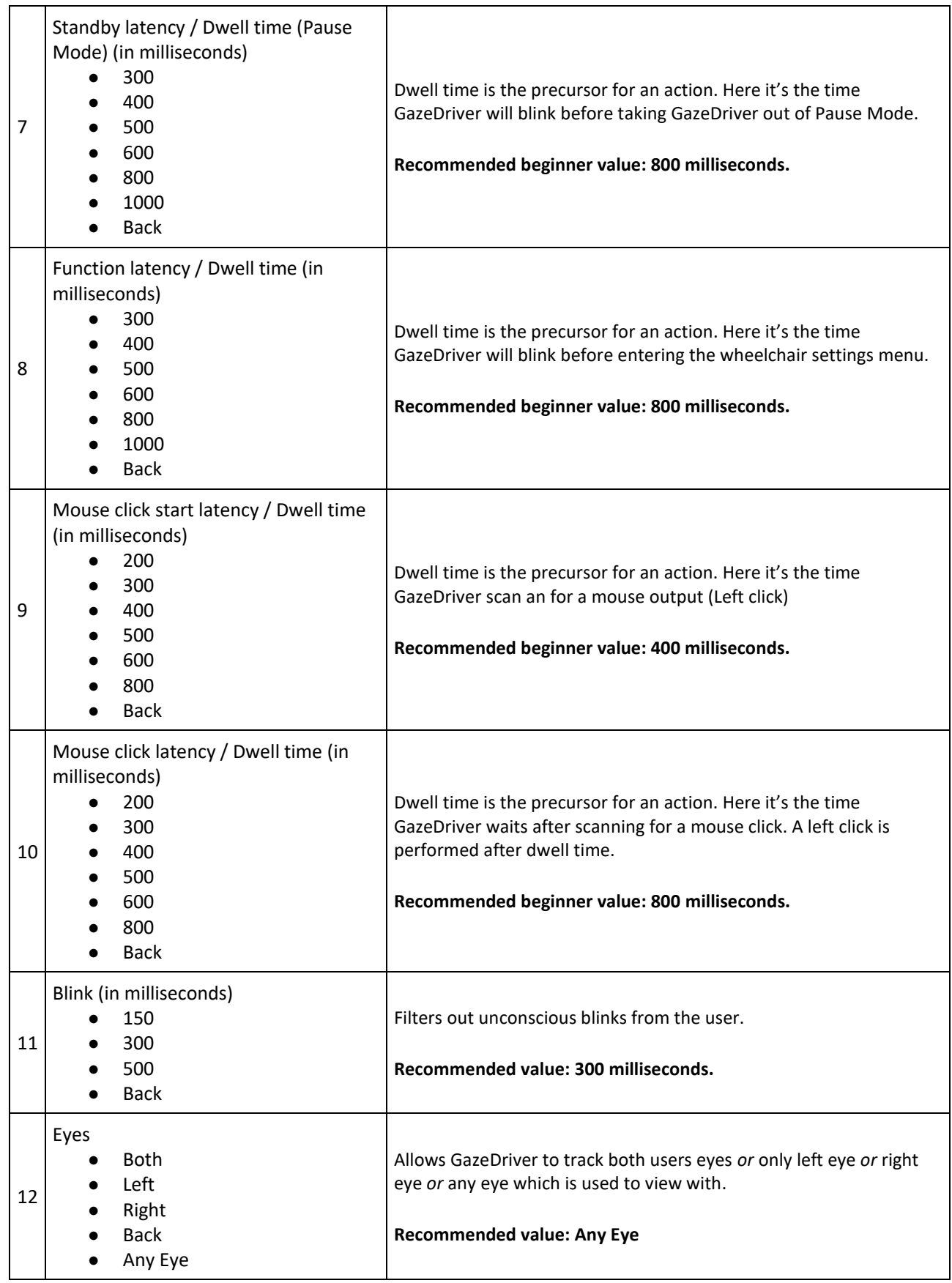

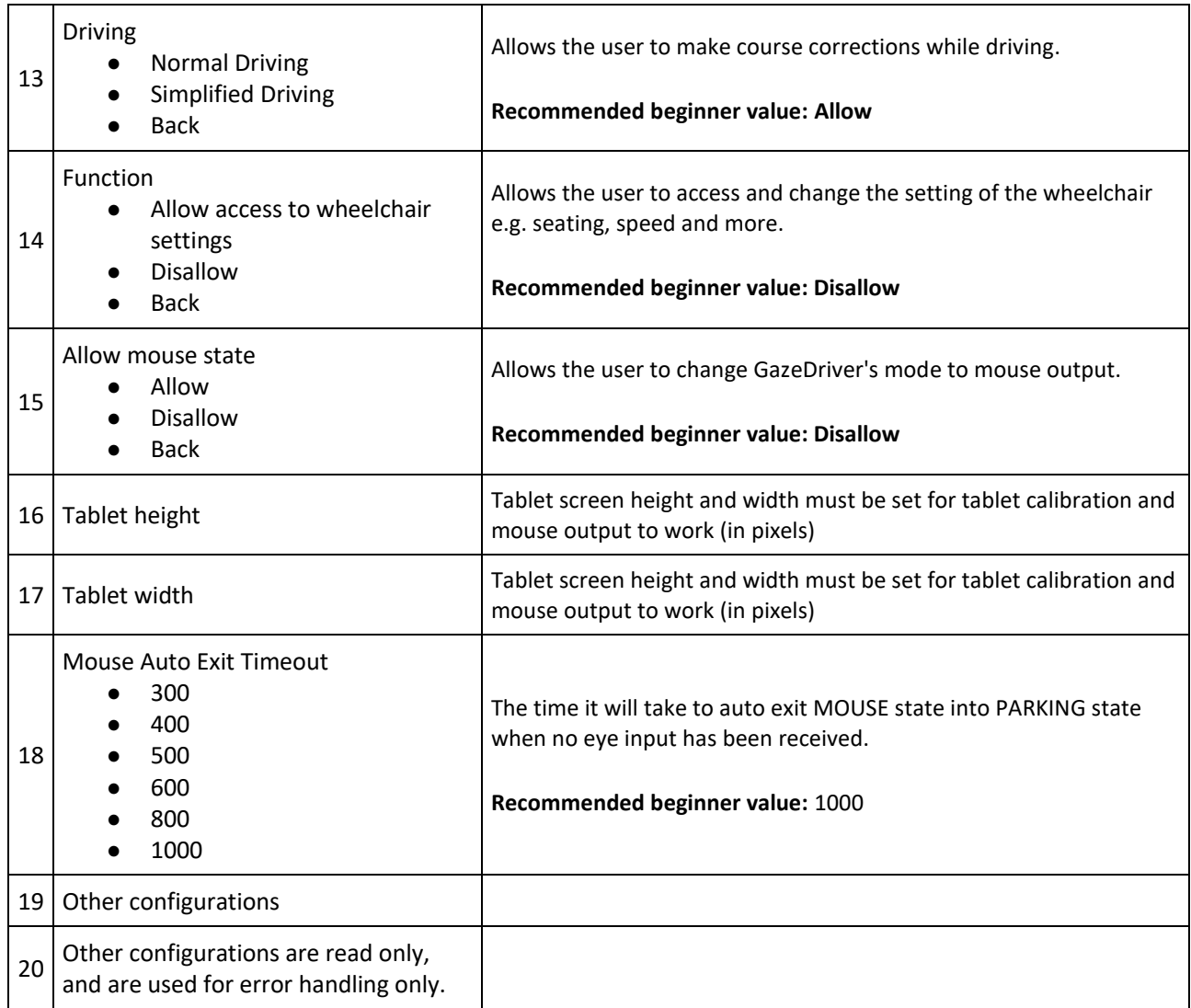

## <span id="page-17-0"></span>9. CALIBRATION

## <span id="page-17-1"></span>9.1 Calibration for driving

## *Preparation before calibration: The calibration/training plate*

The calibration/training plate [2] must be used to calibrate the driving function of the GazeDriver.

Insert the calibration/training plate into the holes on the top of the GazeDriver module as shown in the illustration [2] below.

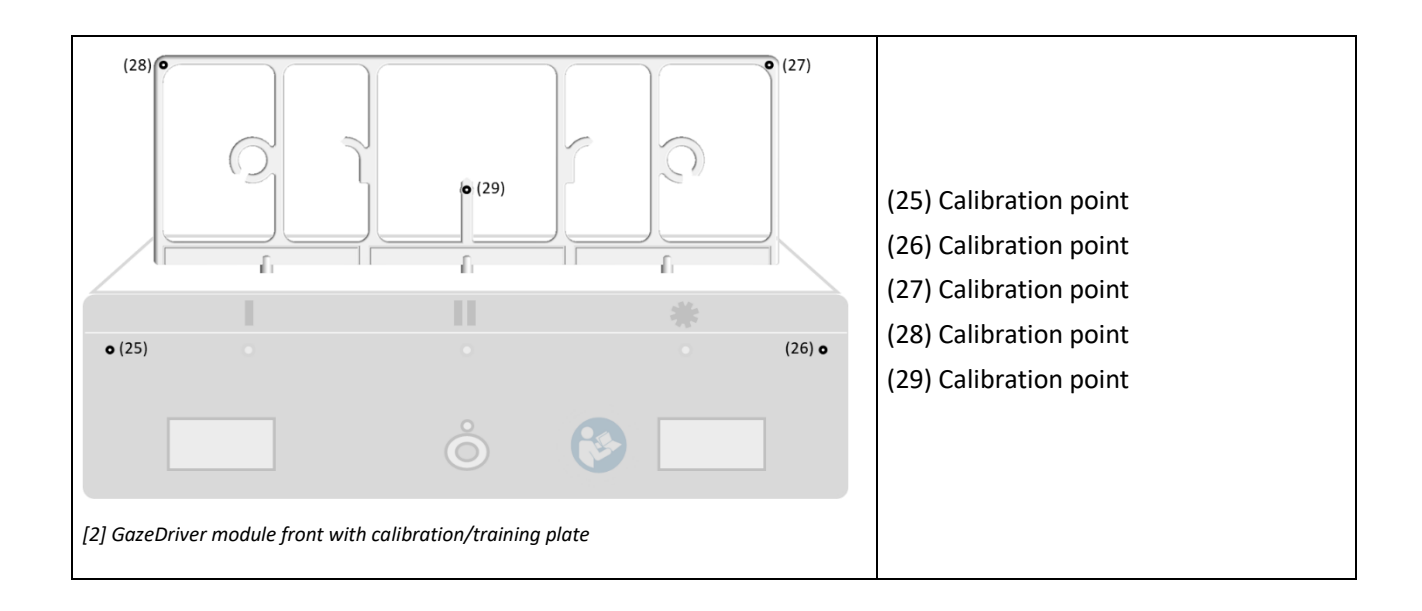

## *Step by step guide for calibrating the driving function*

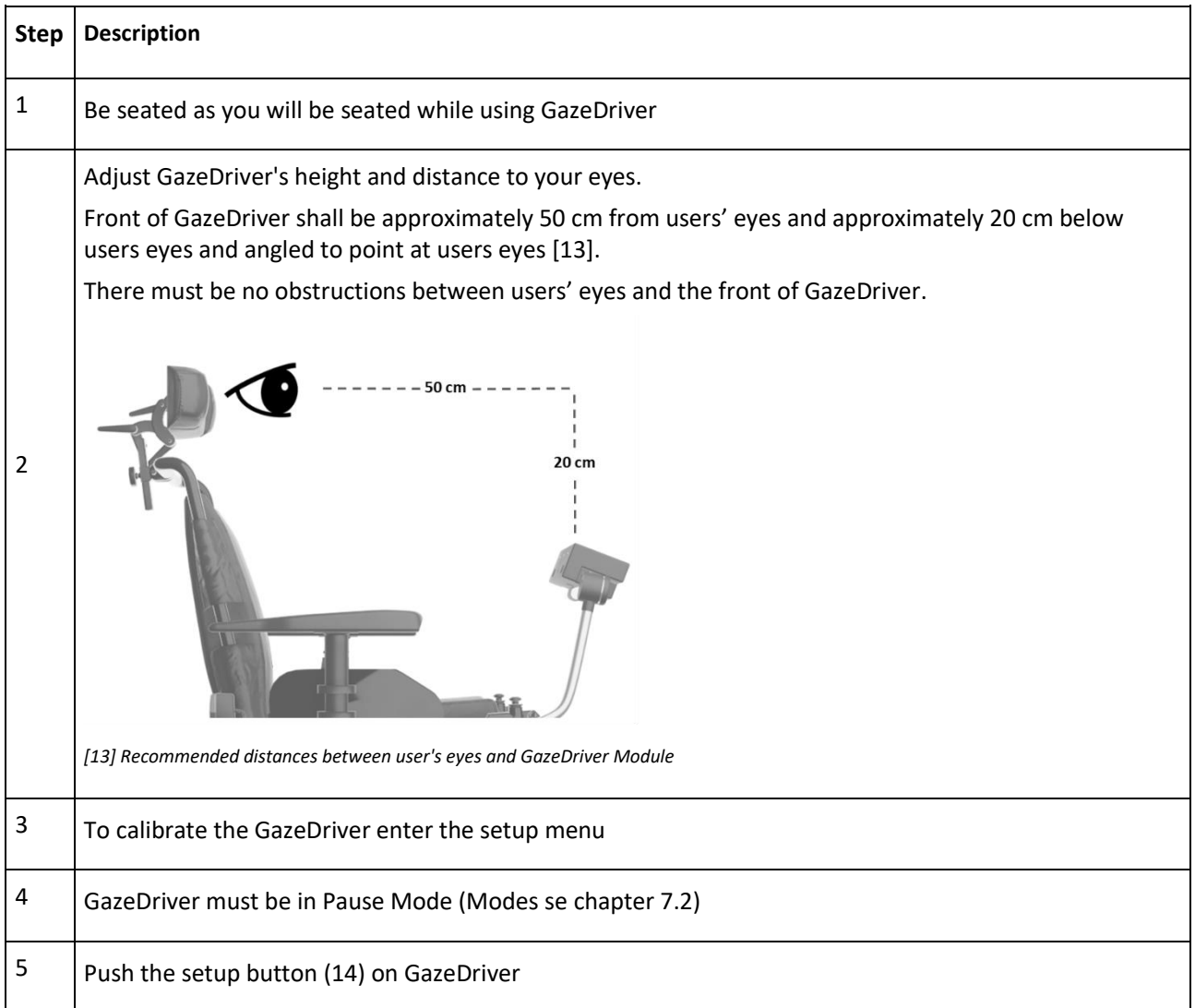

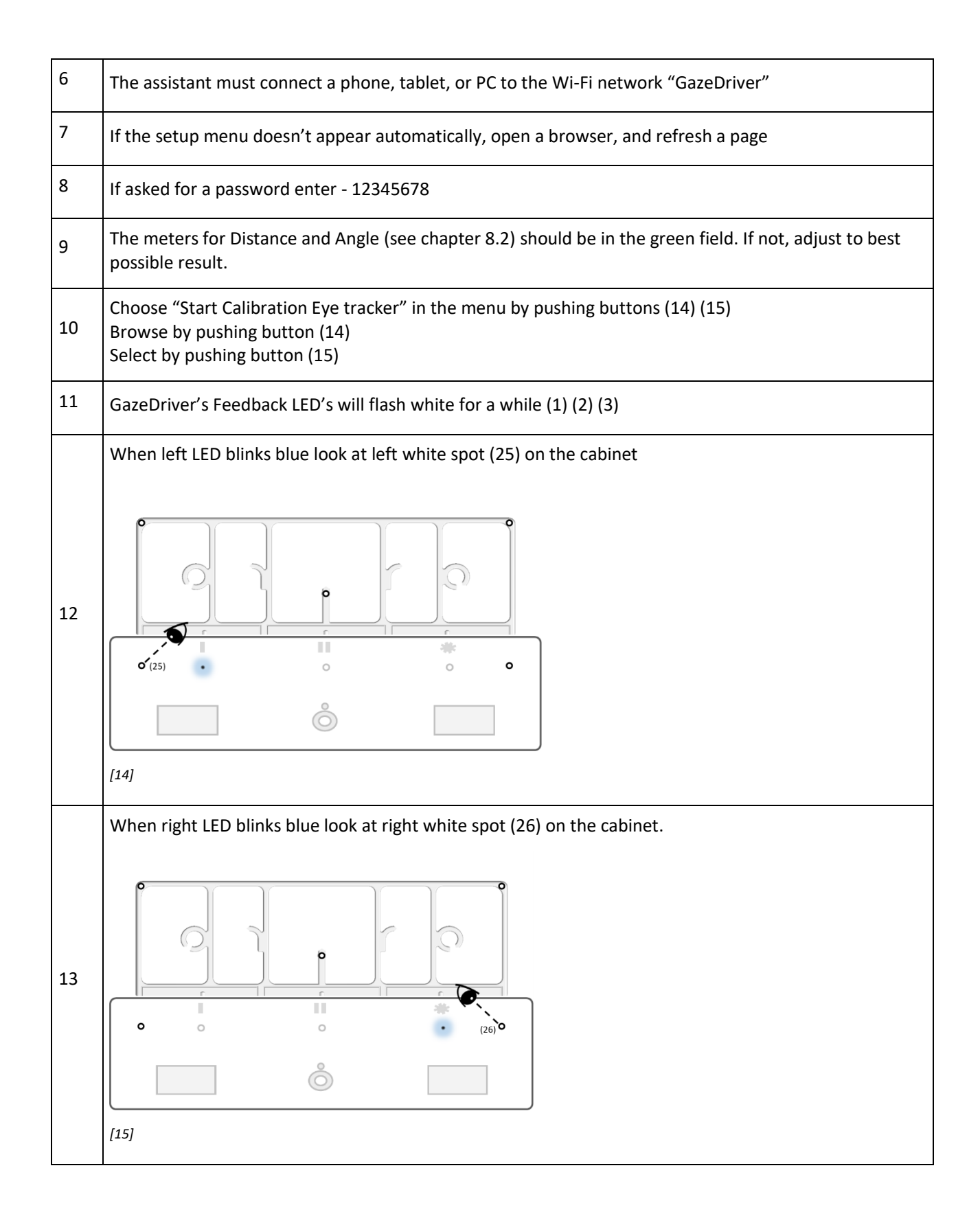

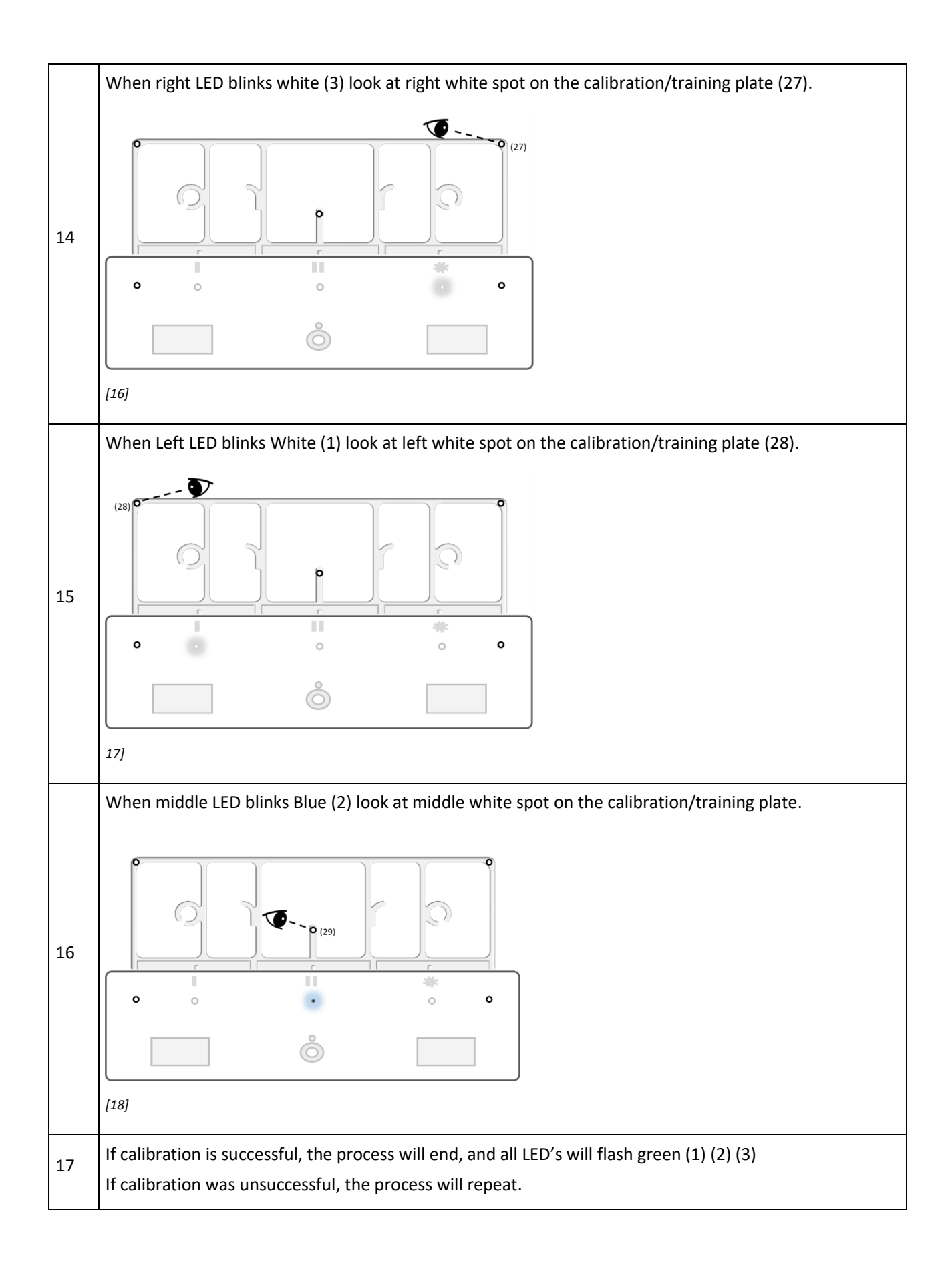

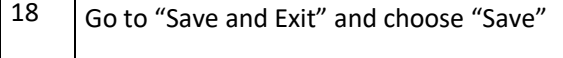

 $\Gamma$ 

 $\overline{\mathbf{r}}$ 

## *Calibration frequency of driving function*

**O** Calibration shall be done if user has problems interacting with the virtual fields. The interaction shall be smooth and steady.

## <span id="page-21-0"></span>9.2 Calibration of Mouse Output

PC). To do this, you must download the calibration app for your device here:

## *Preparation before calibration: Install the calibration app*

Before use, GazeDriver needs to be calibrated to the screen of the user's device (tablet, phone, or

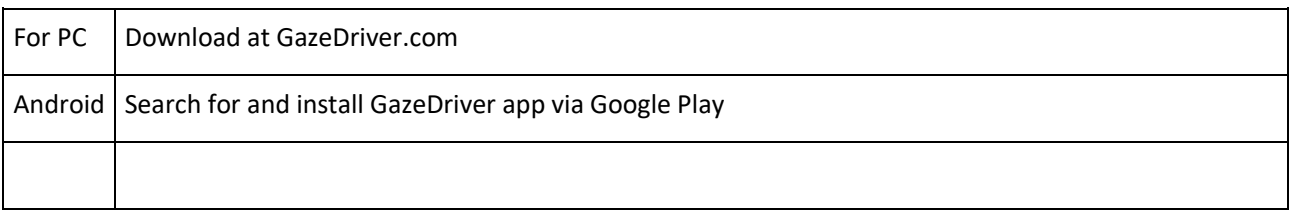

## <span id="page-21-1"></span>Step-by-step guide for calibrating the mouse function

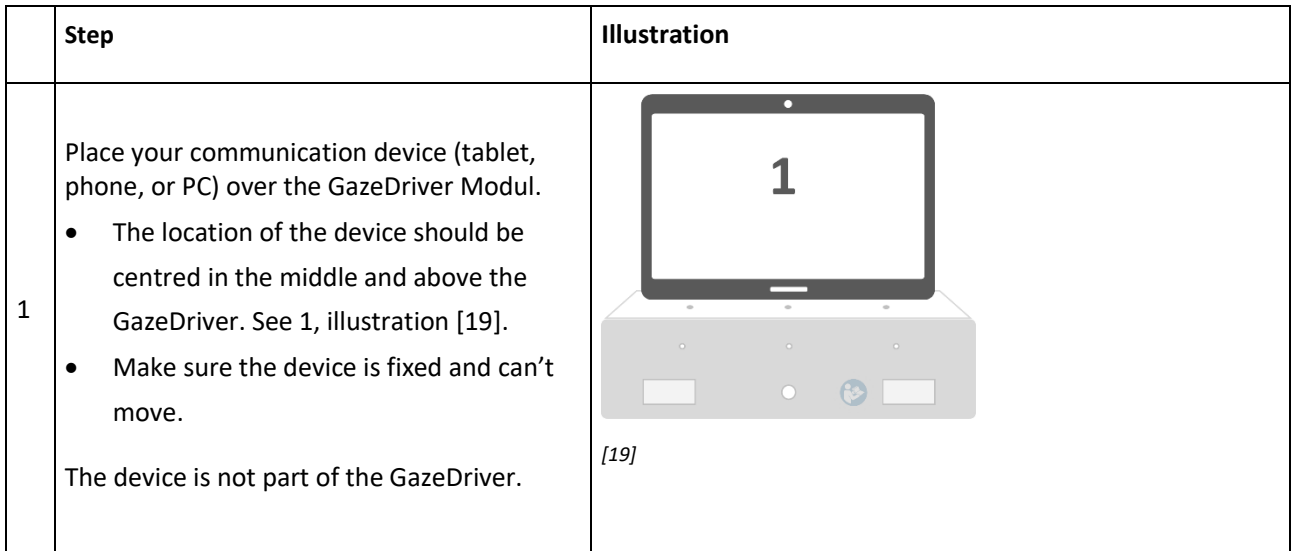

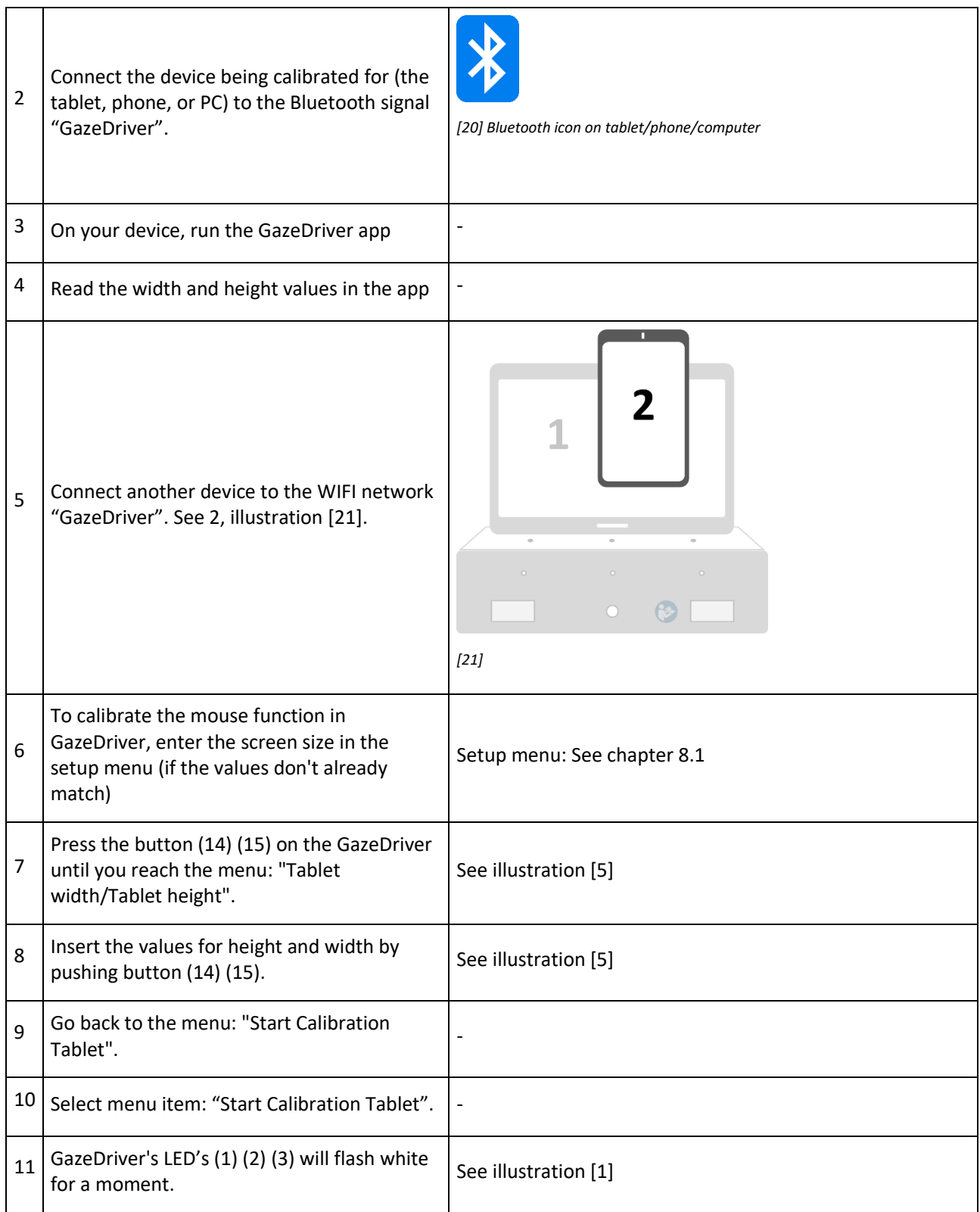

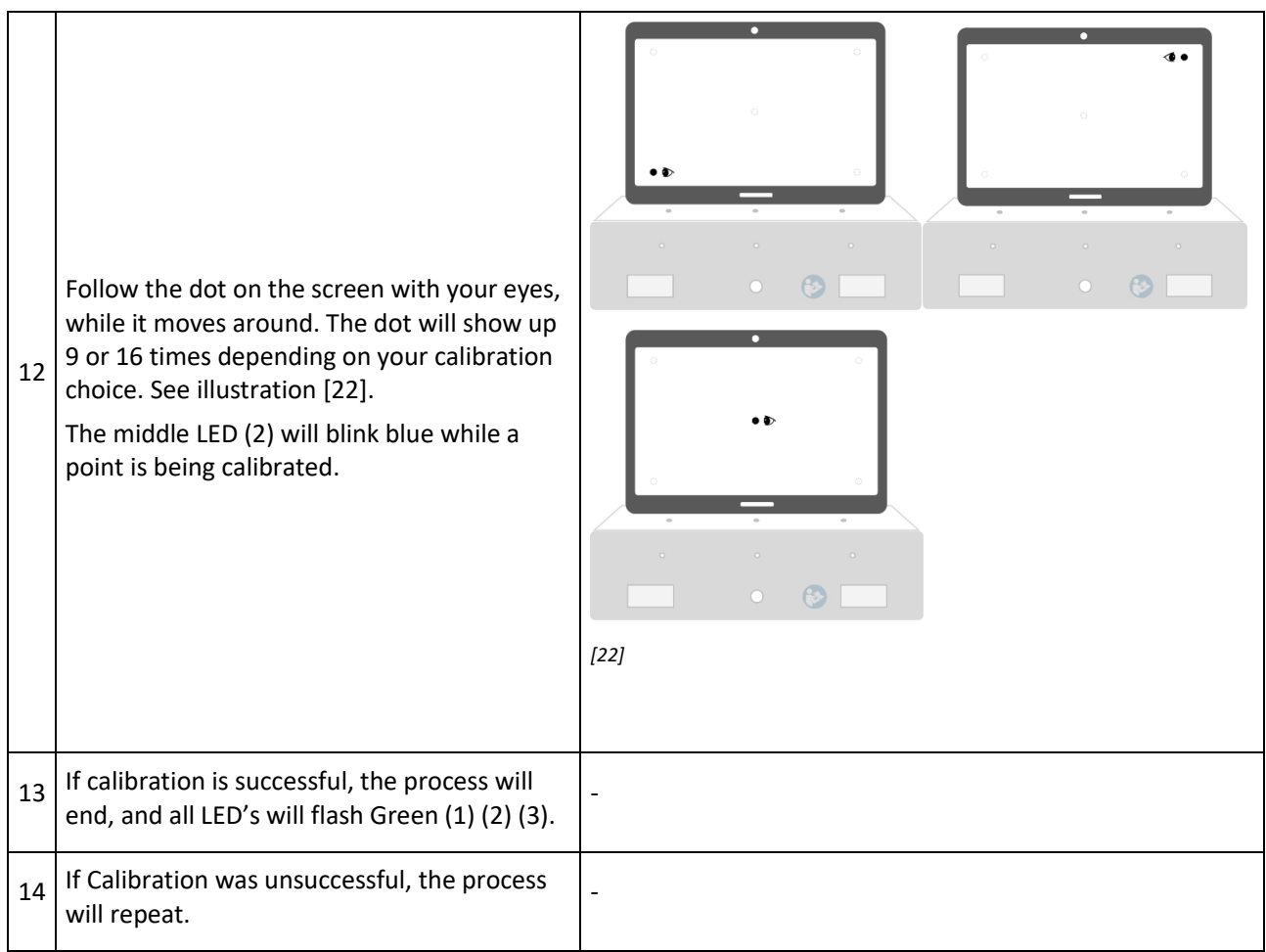

## *Calibration frequency of mouse function*

 $\bullet$ Calibration shall be done if user has problems interacting with the device. The interaction should always be smooth and steady.

## <span id="page-23-0"></span>10. ATTACHING / DETACHING GAZEDRIVER

GazeDriver can be attached from the holding arm or with the holding arm. The GazeDriver power shall be turned off (12) during this operation. To attach or detach GazeDriver from the holding arm, connect/disconnect the Main Cable [27] from the

backside of the cabinet (11) using the finger screws on the Main Cable [27].

To attach/detach GazeDriver with the holding arm, connect/disconnect the Main Cable [27] from the Splitter (22) using the finger screws on the cable.

## <span id="page-24-0"></span>11. TRANSPORT

#### $\bullet$

- GazeDriver must be dismounted when the user is transported in their wheelchair in a car.
- GazeDriver must always be switched off when GazeDriver is on an airplane.
- The instructions for the transportation of power/electrical wheelchairs as described in the user manual for the power wheelchair shall be followed. When it is instructed in the

## <span id="page-24-1"></span>12. MAINTENANCE

#### *Cleaning*

 $\circledcirc$  Do not use aggressive cleaning agents, such as solvents, or stiff brushes etc.

#### $\bullet$

- Clean the GazeDriver Modul with a wrung-out cloth with water only or a mild cleaning agent, like hand dishwashing soap.
- Cleaning of the GazeDriver Modul should be done twice a year.
- wheelchair manual to switch off the electrical functions of the wheelchair the GazeDriver shall be switched off by using the on/off button (12) on the GazeDriver Module.
- When using the GazeDriver do always follow the safety instructions for the relevant means of transportation.
- The safety instructions of the responsible transportation company shall be followed.
- Keep the feedback lights  $(1)(2)(3)$ , the NIR Lenses (4) (6) and Camera lens (5) clean. Dirt can prevent the GazeDriver from functioning properly. Be careful when cleaning not to scratch the lenses - only use very soft tissue.
- Do not expose GazeDriver to water jets it can damage the electronics and control module.

#### *Test Emergency Stop*

Test the emergency stop(s) for the wheelchair as specified by the wheelchair manufacturer and/or the manual for the emergency stop.

## <span id="page-24-2"></span>13. SERVICE, REPAIR, STORAGE AND DISPOSAL

#### *Damage*

 $\circledcirc$  Do not use the GazeDriver if any part of the GazeDriver is damaged. If either of the GazeDriver module [1], Splitter module [8], or cables [27] [28] [29] are damaged the GazeDriver shall be send back to the distributor or your retailer.

Examples of damage can be: Cabinet [1] [8] is broken, LED (1) (2) (3) is not working, NIR Lense (4)(6) is broken, cables are torn [27] [28] [29].

#### *Service*

 $\circled{S}$  No modification of this equipment is allowed.

 $\bullet$ If the GazeDriver module is malfunctioning or defective it shall be returned to the retailer.

To decide whether the GazeDriver module is defect go through this process:

- Step 1: If the GazeDriver doesn't perform as required do always go through the troubleshooting process - described in chapter 15.
- Step 2: If the GazeDriver after the troubleshooting process still does not perform as required it must be carefully inspected by the distributor/retailer who installed the GazeDriver.
- Step 3: If the GazeDriver after the distributor/retailer has inspected the GazeDriver still does not perform as

required it must be sent to the manufacturer.

 $\triangle$  Only the manufacturer may open the cabinet of the GazeDriver.

Only the manufacturer can decide whether the GazeDriver and accessories can be repaired and reused.

#### *Replacement parts*

 $\triangle$  Only original replacement parts may be used! Components from other manufacturers may cause malfunctions.

Replacement parts can only be obtained from the manufacturer or the distributor/retailer.

#### *Storage*

<span id="page-25-0"></span>Storage shall be in the original storage box that the GazeDriver was received in from the manufacturer. See also Chapter 16 on Technical Specifications.

## *Packaging damaged*

If the packaging is damaged upon receipt, the product and the damaged packaging are returned to the retailer.

#### *Warranty*

If the Instructions for Use and the Installation instructions are not followed the product is no longer covered by the Warranty.

#### *Disposal*

 $\triangle$  The product should not be discarded as unsorted waste but must be sent to separate collection facilities sorted as "electrical" for recovery and recycling. See also chapter 14.

## 14. SYMBOLS AND BUTTONS

#### *Symbols used on the product.*

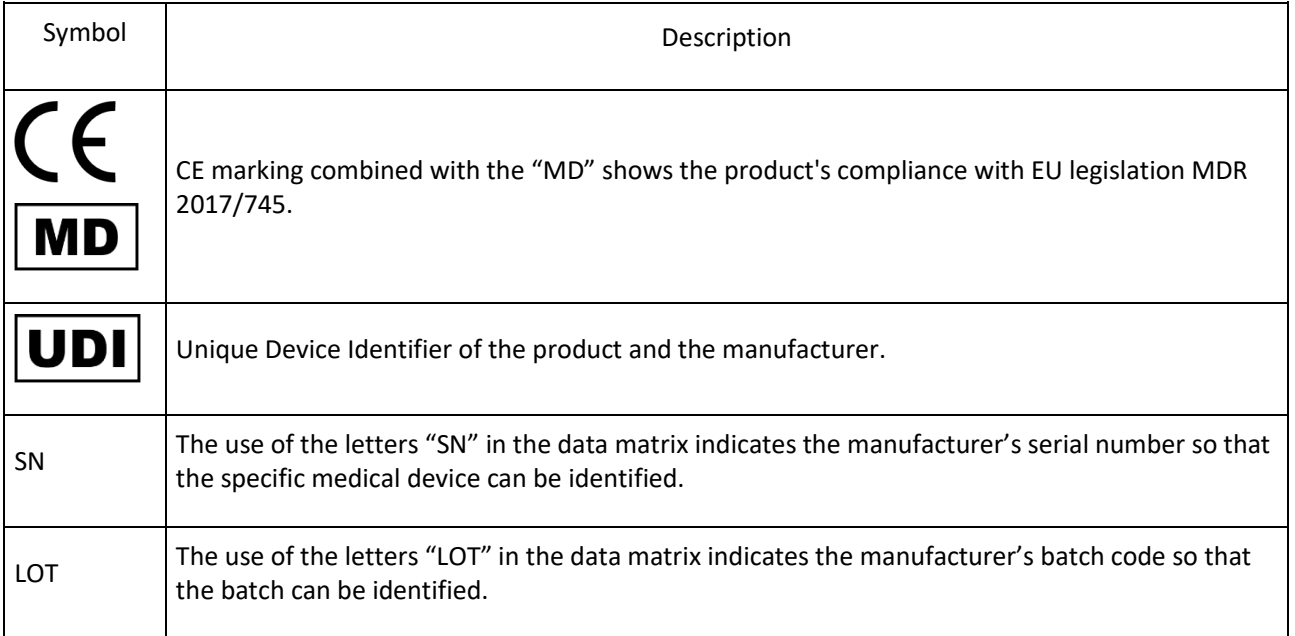

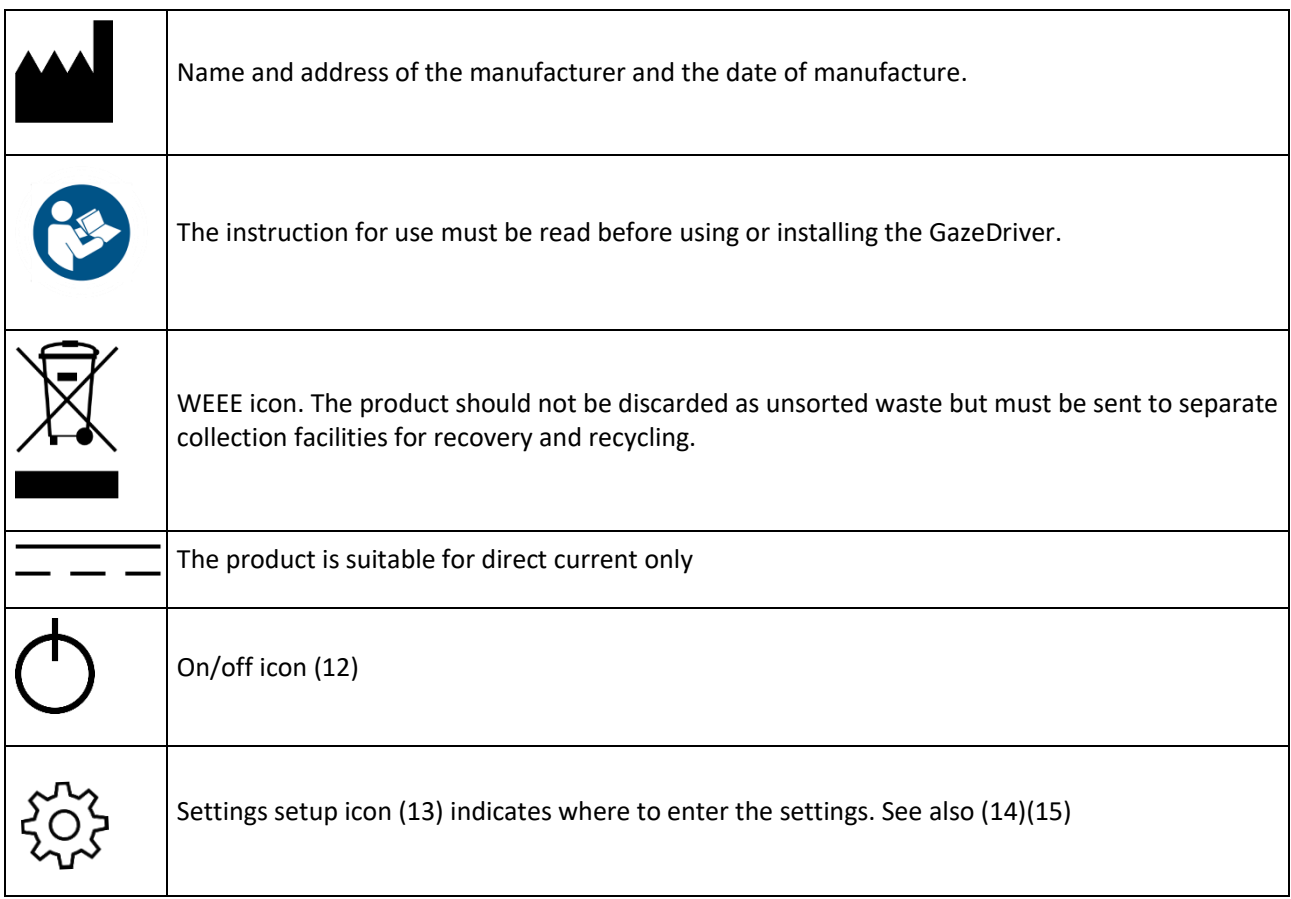

## <span id="page-26-0"></span>15. TROUBLESHOOTING

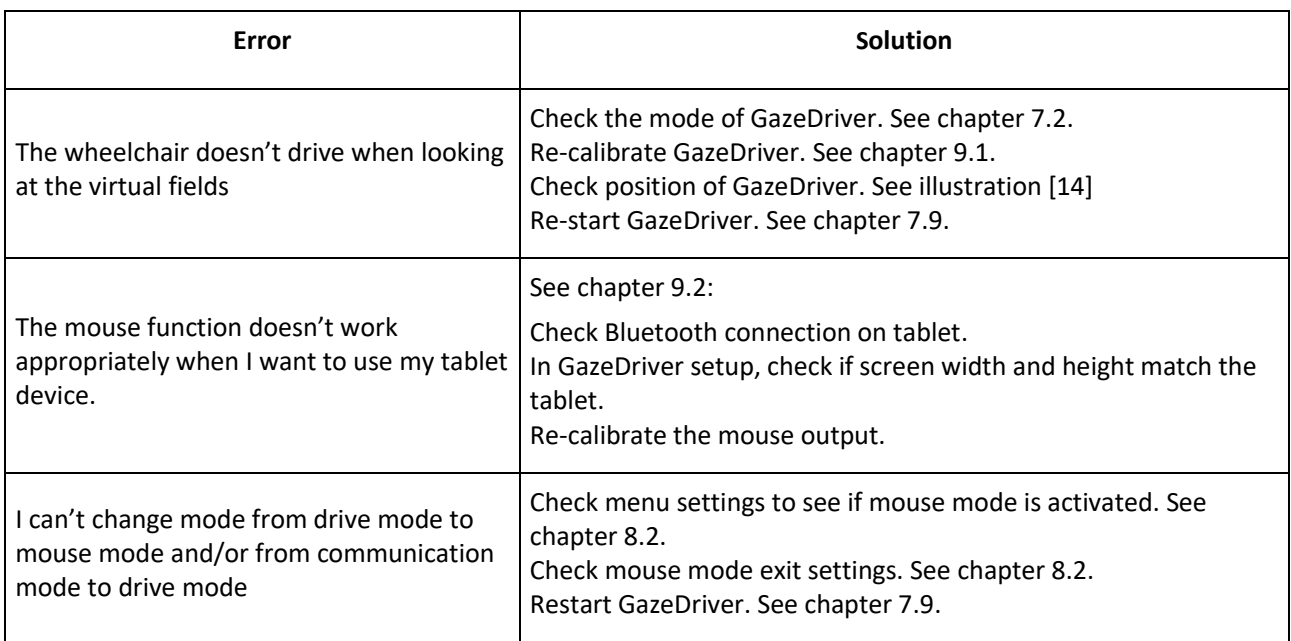

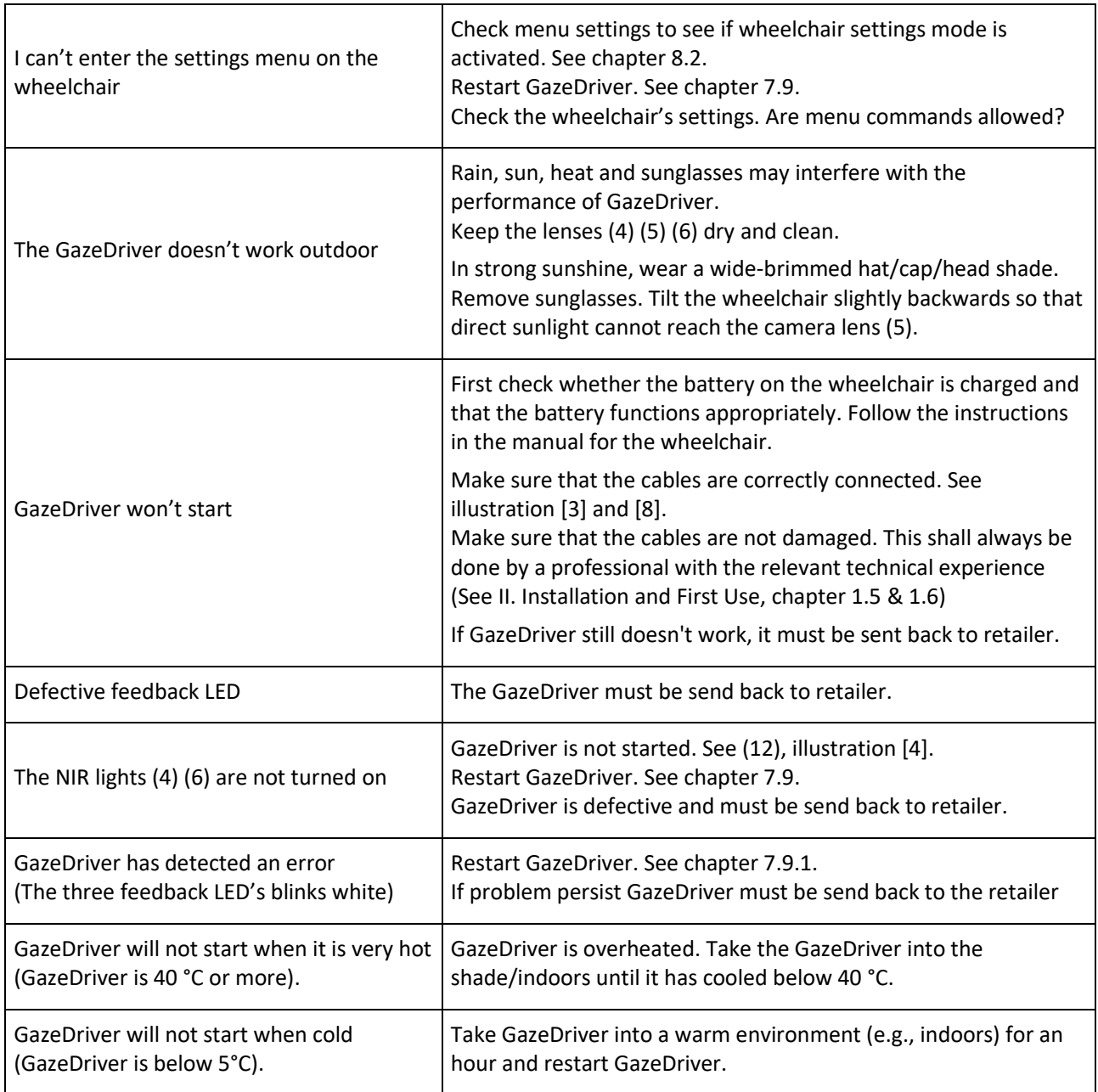

## <span id="page-27-0"></span>16. TECHNICAL SPECIFICATION

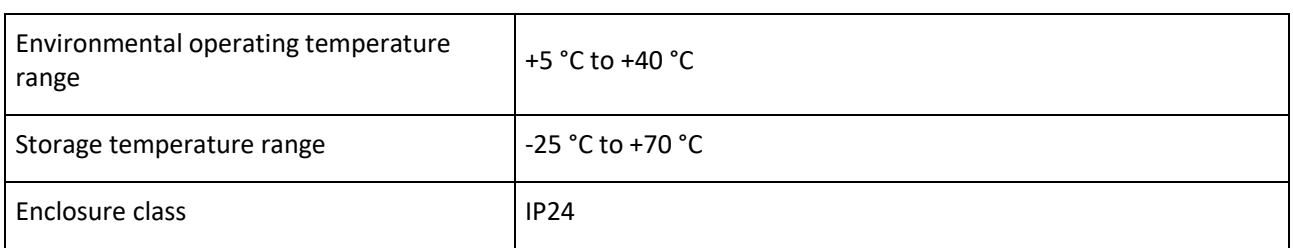

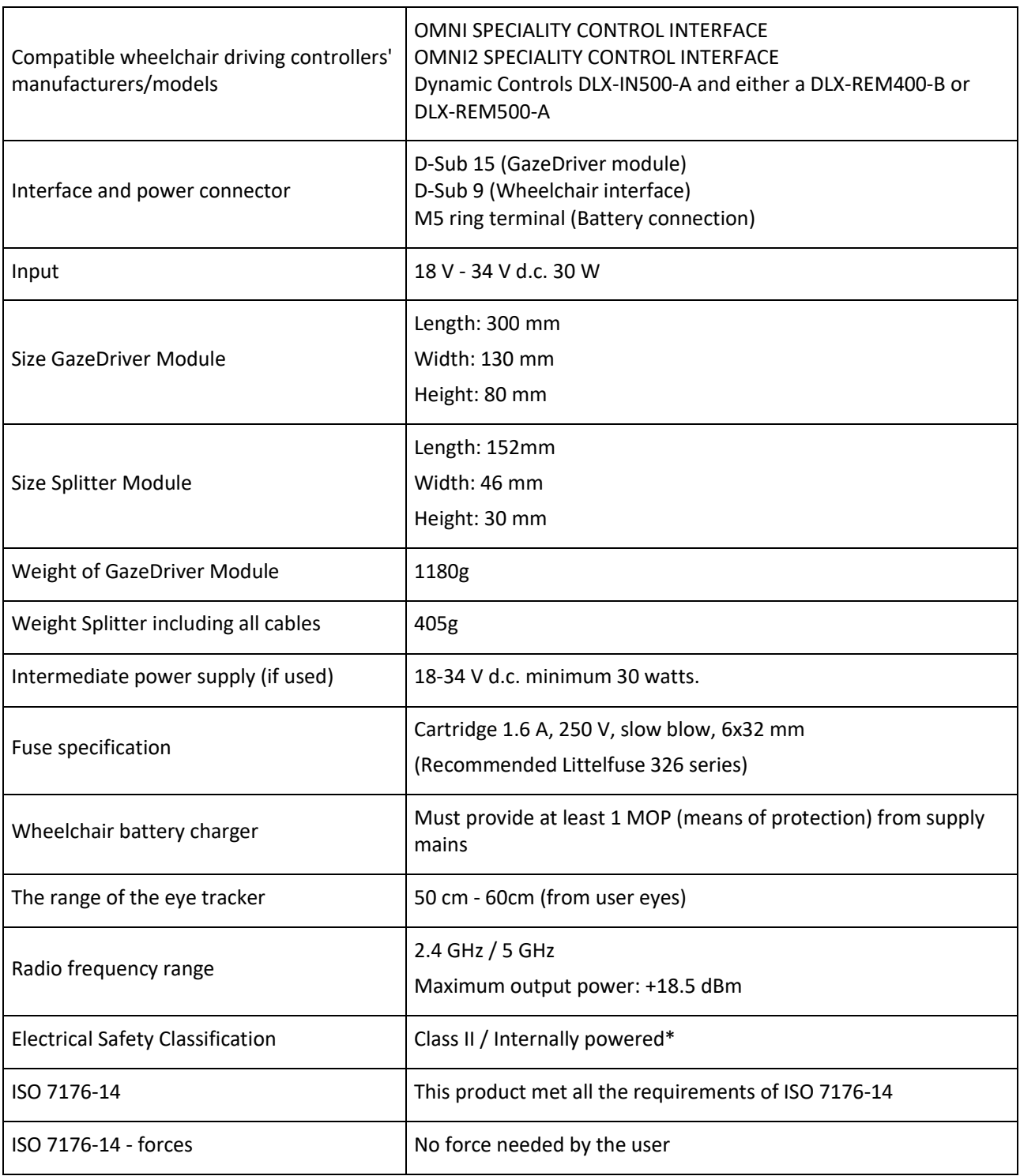

\**In the Electrical Safety Classification GazeDriver is considered a class II medical equipment when connected to any external power supply that provides a means of connection to supply mains, as is usually the case with a wheelchair battery charger. Other than this, it is considered internally powered.*

## <span id="page-29-0"></span>17. PRODUCT SERVICE LIFE

GazeDriver (including all accompanying parts) is designed for a service life of up to 4 years.

This only applies if appropriately trained service personnel are used, and GazeDriver is installed and used in accordance with the I. Instructions for Use and II. Installation and First Use manual.

# <span id="page-30-0"></span>II. INSTALLATION AND FIRST USE

For professionals only

## <span id="page-31-0"></span>1. INSTALLATION

## <span id="page-31-1"></span>1.1 Required skills for installing GazeDriver

- **O** The installation of GazeDriver must be done by service personnel with the relevant technical experience by processing the relevant education and/or work experience on mounting of technical equipment on wheelchairs.
- **O** Some authorities with jurisdiction impose additional requirements for qualification of service personnel.

Manufacturer is responsible for the effect on basic product performance *only* if appropriately trained service personnel are used, and GazeDriver is installed and used in accordance with the I. Instructions for Use and II. Installation and First Use manual.

## <span id="page-31-2"></span>1.2 Emergency Stop

**A** manual emergency stop shall be connected to the wheelchair before use! To prevent harm of user, other people, or the environment

The manual emergency stop is not part of the GazeDriver Module.

See I. Instructions for Use, Chapter 5, on Emergency Stop.

## <span id="page-31-3"></span>1.3 Interface

 $\bullet$ The GazeDriver module must only be connected to the electric wheelchair via an interface as described in the Technical Specifications, chapter 16.

## <span id="page-31-4"></span>1.4 Battery

- **O** Follow the instructions in the user manual for the wheelchair on charging the wheelchair battery.
- $\bullet$ Make sure that the batteries of the wheelchair are charged before using GazeDriver!

The GazeDriver gets power from the wheelchair battery. The GazeDriver can only function if the battery of the wheelchair is sufficiently charged. Recharging is advisable before using the GazeDriver.

## <span id="page-31-5"></span>1.5 Cables

- $\triangle$  The cables are part of the GazeDriver. Only original replacement parts may be used!
- $\triangle$  Components from other manufacturers may cause malfunctions.

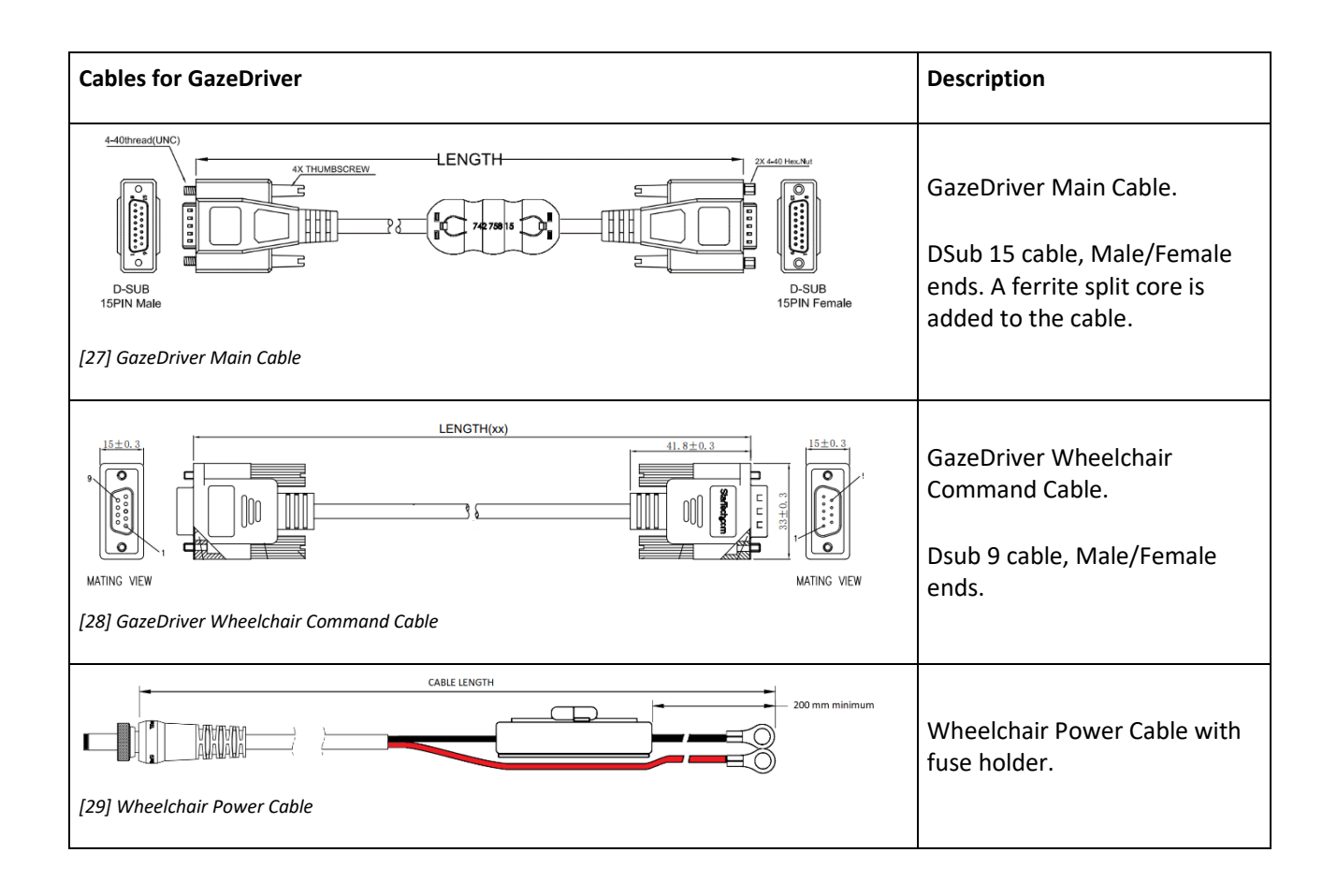

## <span id="page-32-0"></span>1.6 Installing the Splitter Module

## *Installation of the Splitter Module*

The Splitter module [8] is a necessary part of GazeDriver. It allows the user to dismount the holding arm for GazeDriver without having to cut zip ties holding the cable to the holding arm and avoids loose cables when the holding arm is removed.

The splitter module shall be mounted on the wheelchair in a secure place near the base of the holding arm and allow for connecting / disconnecting of the GazeDriver Main Cable [27] to GazeDriver. See Illustration [30] and [31].

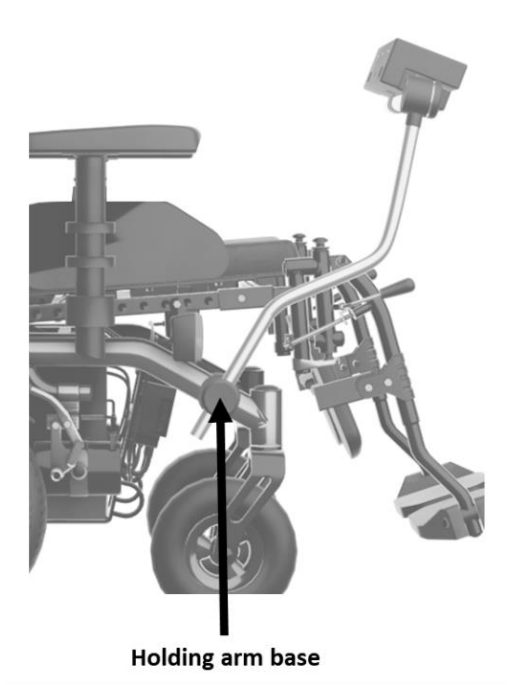

*[30] The placement of the Splitter Module shall be close to the holding arm base.*

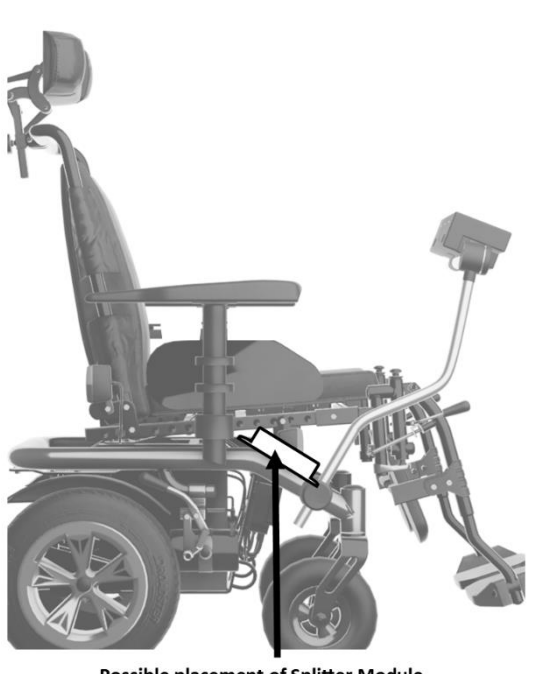

**Possible placement of Splitter Module** 

*[31] Example of placement of the Splitter Module on this wheelchair.*

## *Connection to Wheelchair Interface*

The Wheelchair Command cable [28] is connected to the wheelchair interface with a Dsub-9 connector. The screws on the connector must be tightened firmly. For more information see the manual for the interface. For information on compatible interfaces see I. Instruction for Use, chapter 16.

#### *Connection to wheelchair power*

The connection to the wheelchair power must always be fused.

When connecting to the wheelchair do only use: Littelfuse 326 series 1.6A fuse slow blow or equivalent. For guidance on how to connect to the wheelchairs power, see the manual for the wheelchair.

#### *Intermediate Power Supply*

If the wheelchair's batteries are not in the voltage range of 18-34 V d.c. a power supply capable of delivering 30W at 18-34V d.c. can be used to power GazeDriver. This intermediate power supply connects to the splitter module's DC receptacle with a 2.5mm/5.5mm (Inner Diameter / Outer Diameter) plug with floating lock ring.

## *Routing of cables*

 $\infty$ Avoid exposure to sharp edges during installation and in foreseeable use.

When installing the cables for GazeDriver it is important to route the cables in such a way that they are not exposed to sharp edges, stretching, or pinching when driving or changing the tilt, height or other movable parts of the wheelchair.

#### *Insulation against mains power*

**A** Wheelchair or charger must provide insulation against mains power. GazeDriver relies on the external battery charger providing at least 1 MOP to supply mains.

## <span id="page-33-0"></span>1.7 Installing the GazeDriver Module

Before installation a proper Base Plate shall be mounted (not part of GazeDriver) at the designated inserts on the bottom of GazeDriver (16).

## *Mounting of the GazeDriver Module*

GazeDriver shall be mounted on a sturdy arm in front of the user. The arm must be sturdy enough to not vibrate during driving since this will degrade the user experience. The Command Cable [28] shall be mounted securely to the arm to avoid snagging or pinching. If holding arm has moveable joints - take this into consideration.

Insert Command Cable [28] into the Dsub-15 connector on the back of GazeDriver [3] and secure the finger-screws firmly.

#### *Distance from backrest*

GazeDriver must be placed no closer than 70 cm from backrest of wheelchair. See illustration [32].

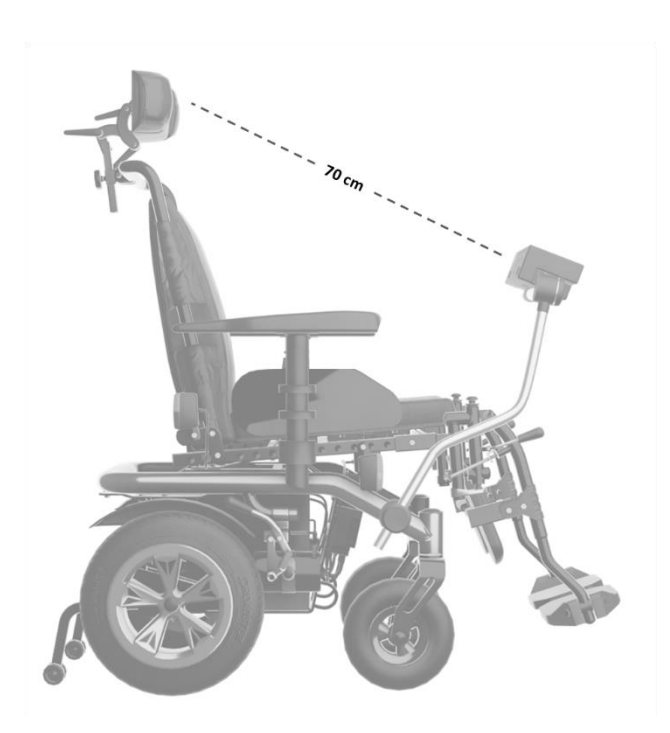

*32] Minimum distance between backrest and GazeDriver Module*

#### *Setting of seat*

 $\circled{S}$  The seat tilt of the wheelchair must not be adjusted so far forward that user loses balance. Risk of losing contact with the GazeDriver.

For users who cannot straighten herself/himself up the seat tilt of the wheelchair must not be adjusted so far forward that the user can lose the balance. There is a risk of losing contact with the GazeDriver and that the user can't presume a correct seating position.

Ideally, the seat setting should be adjusted so that it is not possible for the user to lean forward so much that he/she loses balance. The seat adjustment must be carried out by a person with the necessary skills, see chapter 1.1 in II. INSTALLATION AND FIRST USE.

## <span id="page-34-0"></span>1.8 Attendant control

The GazeDriver module can be used together with an Attendant Control which enables an attendant to control the wheelchair.

 $\bullet$ Follow the instructions in the Operating Manual for the wheelchair and/or the Operating Manual for the joystick module when connecting Attendant Control to the wheelchair!

## <span id="page-34-1"></span>1.9 Initial calibration

When GazeDriver is started for the first time, a calibration is needed for GazeDriver to work. Until this is done, GazeDriver will not allow output to the wheelchair.

Go through the calibration process as described in I. Instructions for Use, Chapter 9.1.

## <span id="page-35-0"></span>1.10 User friendliness

#### recommendations

For best possible user experience the following adjustments should be considered but are not limited to:

- Fit the wheelchair with a proper head support.
- Adjust acceleration and braking forces down to get softer movement.
- Use a gyro stabilizer.
- Create different wheelchair profiles for different situations (indoor, outdoor, tight spaces).
- Use sticky inputs or similar function in the user's wheelchair settings menu.
- Remove unnecessary menu items.
- An 'exit menu' option should be available to avoid soft-locks. See I. Instructions for Use, chapter 7.9.
- Order the wheelchair menu so that the most used menu items are in the top of the menu.
- Equipment that the user needs to control with GazeDriver e.g. Omni, LiNX, or other visual outputs should be placed as close to the side of GazeDriver as possible.

## <span id="page-36-0"></span>2. FIRST USE

- Before using GazeDriver the steps described in this chapter shall be followed.
- **O** First Use must be done by a person who has the skills described in chapter 1.1. in the II. INSTALLATION AND FIRST USE.
- The user of the GazeDriver must be part of the First Use, or First Use should be repeated before the user is to operate GazeDriver.

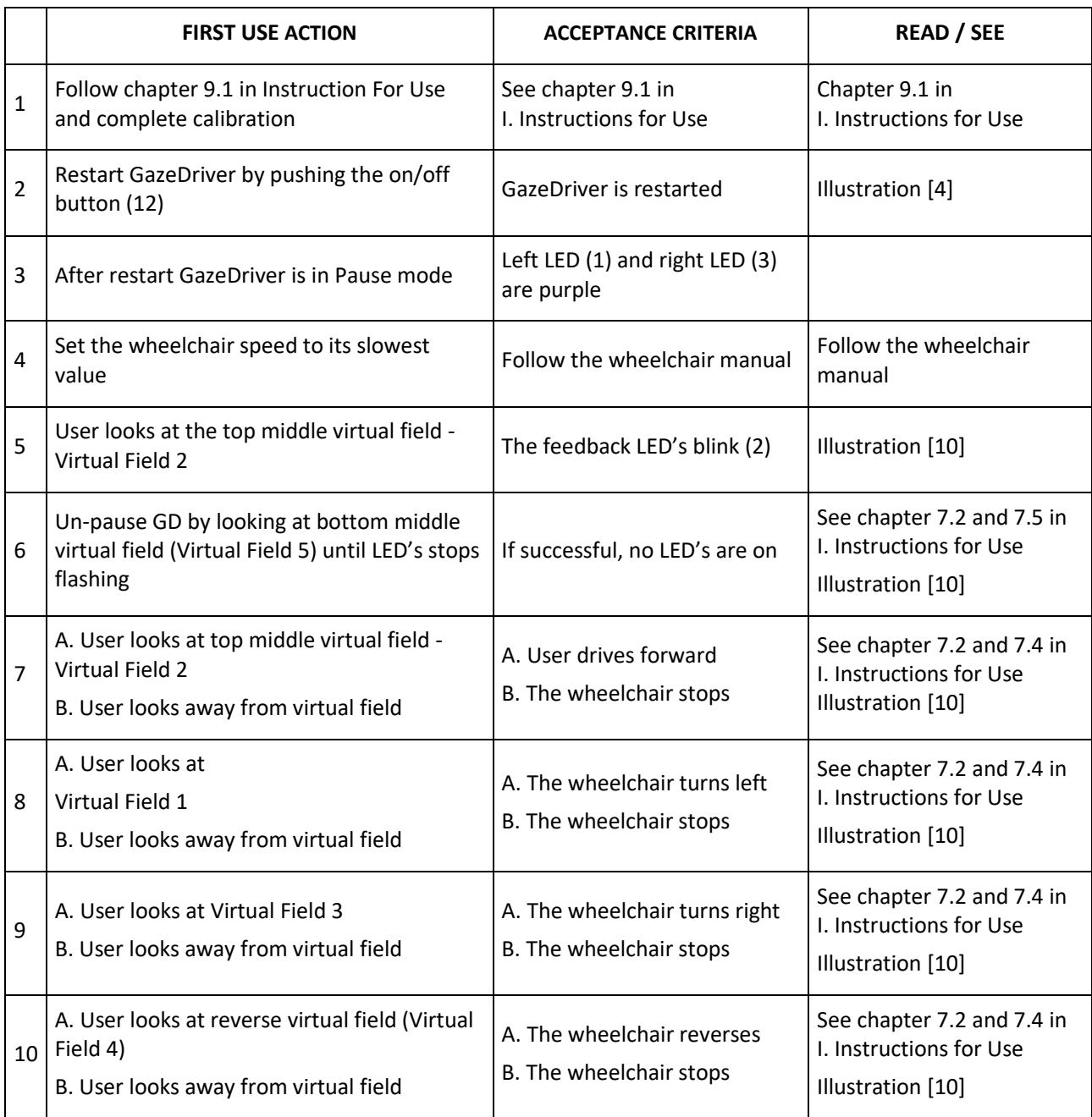

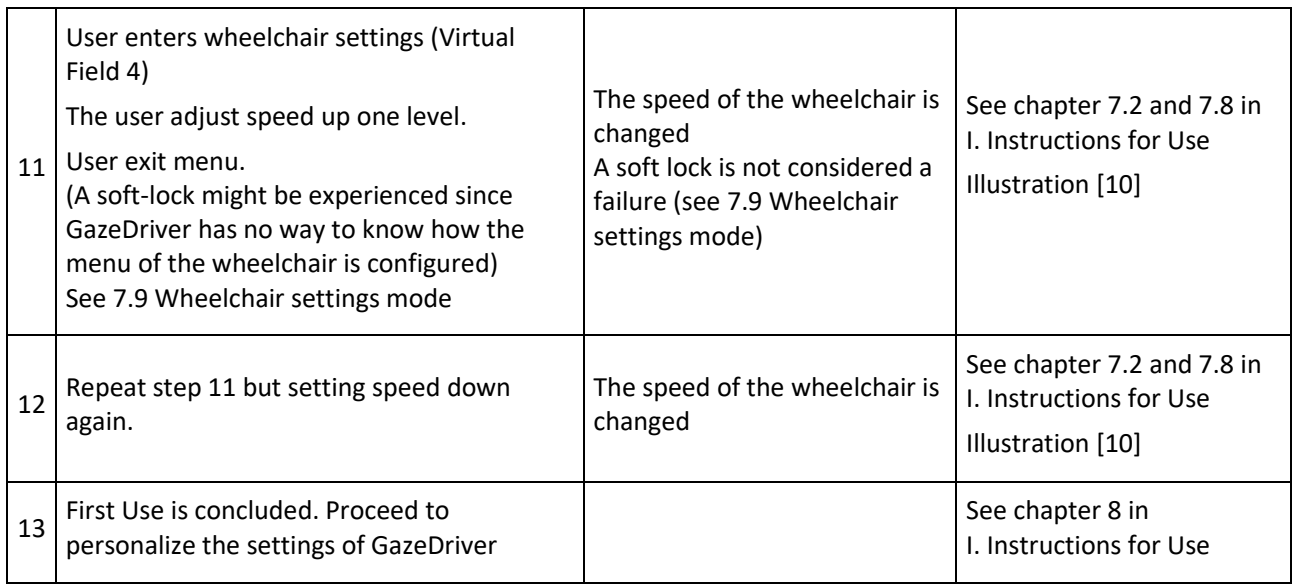

## <span id="page-38-0"></span>INFORMATION MANDATORY FOR THE RETAILER TO APPLY

The retailer must insert the serial number and production date in the field below. This information can be found on the label under the GazeDriver Module (17).

It is also mandatory to insert contact information of the qualified personnel to perform the installation.

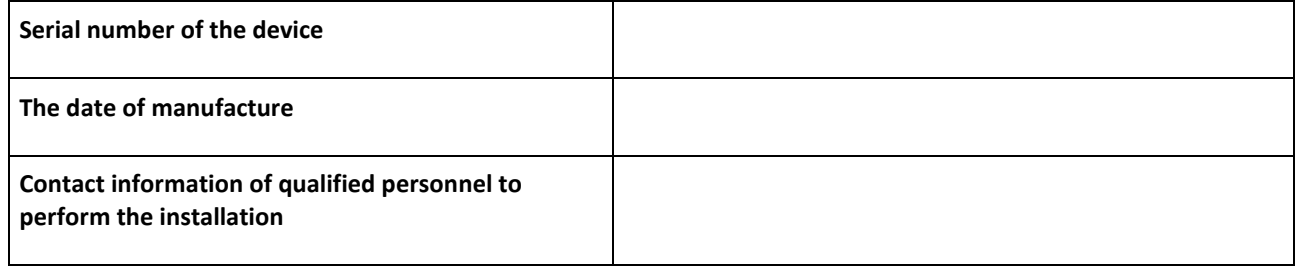

## <span id="page-38-1"></span>RESOURCES AND SUPPORT

If you need support, you can find information on the GazeDriver website.

[http://www.gazedriver.com](http://www.gazedriver.com/)

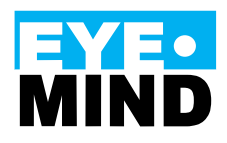

Eyemind ApS Vesterbrogade 125 1620 Copenhagen Denmark